November/December 2008 Volume 30, No. 6

### Washington Apple Pi the urnal A Journal for Macintosh Computer Users

Rage Sitemap Automator **OpenOffice Aqua** · Stox • How to Prevent E-Mai **Overload** 

...and more!

# www.wap.org

\$2.95

# **Washington Apple Pi Meetings**

### **November/December 2008 General Meeting**

### **December 6, 9:30 a.m., Luther Jackson Middle School**

Note: The November and December General Meetings have been combined into one event. With the Thanksgiving holiday pushing our November meeting up and Christmas doing likewise, it was decided to just hold one combined event with a tinge of holiday party thrown in. Come and enjoy!

### **Home Networking and a Pi Holiday Event**

This meeting is going to blend the usual Mac information with a holiday fun.

We will begin with a  $\sigma \& A$  session, continuing a tradition that dates back to 1978. Next will come essential club news and then a break for caffeine with Kitty's Koffee Klatch.

The main event will be a nuts and bolts presentation by by Lawrence Charters on networking, starting with the very basics and working up to how to keep out any intruders. The only requirements? You should have at least Mac OS X 10.4 or 10.5; nothing older than 10.4 will be covered.

Finally, to swing the meeting mood to the holiday theme of gift giving, Steve Roberson will present his legendary Top Ten Mac Gifts list. Steve is bound to surprise you with his dramatic rundown of great Mac gifts for the holiday season. We will build on the gift theme by having a raffle for a couple of nice "presents" that are bound to please those with the winning tickets. Rumor has it Santa has an extra iPod touch in his bag!

Our usual lunch period will feature holiday goodies; after which, the Beginners, iLife, and Genealogy SIGs will hold their respective sessions.

This should be an entertaining, enlightening and fun event. Come and enjoy the last Pi General Meeting for the year!

*Check the Pi Web site for additional details on these meetings. See you there!* 

# • • **ou are invited**

### **Need to renew** your membership?

### Use the application form on page 45!

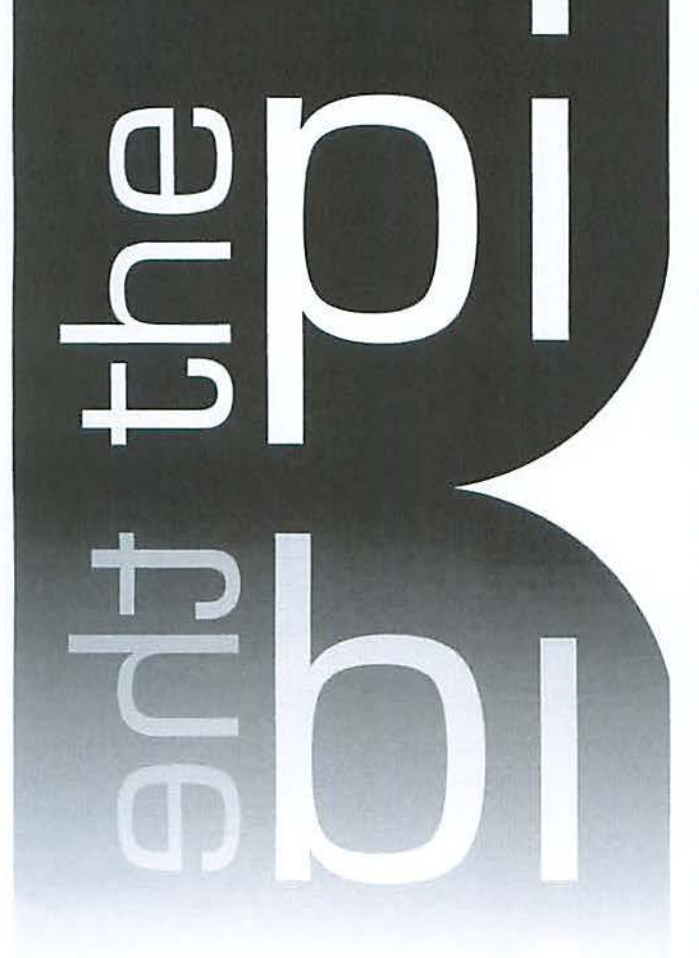

### **http://www.wap.org**

**President** Bob Jarecke president@wap.org **Treasurer** Thomas Carlson treasurer@wap.org **Secretary** Gordon Nord secretary@wap.org **Directors** Len Adler leonard.adler@wap.org Richard Allen richard.allen@wap.org Jonathan Bernstein jon.bernstein@wap.org Jay Castillo joseph.castillo@wap.org Pat Fauquet pat.fauquet@wap.org Larry Kerschberg I .kerschberg@wap.org Brent Malcolm brent. malcolm@wap.org Richard Orlin richard.orlin@wap.org Charles Reintzel c.reintzel@wap.org Mike Schnieble mike.schnieble@wap.org **Editor** Lawrence I. Charters maceditor@wap.org **Design Editor** Nora Kore nora.korc@wap.org **Photo Editor** Richard Sanderson richard@sandersoncomputer.com **Copy Editor** Patsy Chick patsychick@verizon.net

#### **Deadlines**

Writers' submissions and ad copy: January-February 2009 - November 15, 2008 March-April 2009 - January 15, 2009

#### **Copyright Notice**

© COPYRIGHT 2008, by WAP, Washington Apple Pi, Ltd. Anyone wishing to reprint material from this publication must first obtain permission. Such requests may be sent by E-mail to **macedltor@wap.org** or by postal mail to the Pi office care of "Washington Apple Pi Journal." When reprinting any portion of the contents herein, proper author, title, and publication credits must be given. A copy of the article as printed must be sent to Washington Apple Pi, 12022 Parklawn Drive, Suite201, Rockville, MD 20852.

#### **Postal Information**

Washington Apple Pi Journal (ISSN 1056-7682) is published bimonthly by Washington Apple Pi, Ltd., 12022 Parklawn Drive, Suite 201, Rockville, MD 20852. Periodical postage paid at Rockville, MD and at additional mailing offices. Phone: 301/984-0300. Annual membership dues for Washington Apple Pi, Ltd. are \$49; of this amount \$18 is for a subscription to the Washington Apple Pi Journal. Subscriptions are not available without membership.

#### **Postmaster:**

Send address changes to Washington Apple Pi, Ltd., 12022 Parklawn Drive, Suite 201, Rockville, MD 20852. Change of Address should reach us 60 days in advance of the move to ensure that your Journals continue uninterrupted.

**Contacting Washington Apple Pi** 

Washington Apple Pi, Ltd. 12022 Parklawn Drive, Suite 201 Rockville, MD 20852 Business Office: 301/984-0300 [message]

**Web address: http:/ /www.wap.org E-mail address: office@wap.org** 

#### **Table of Contents**

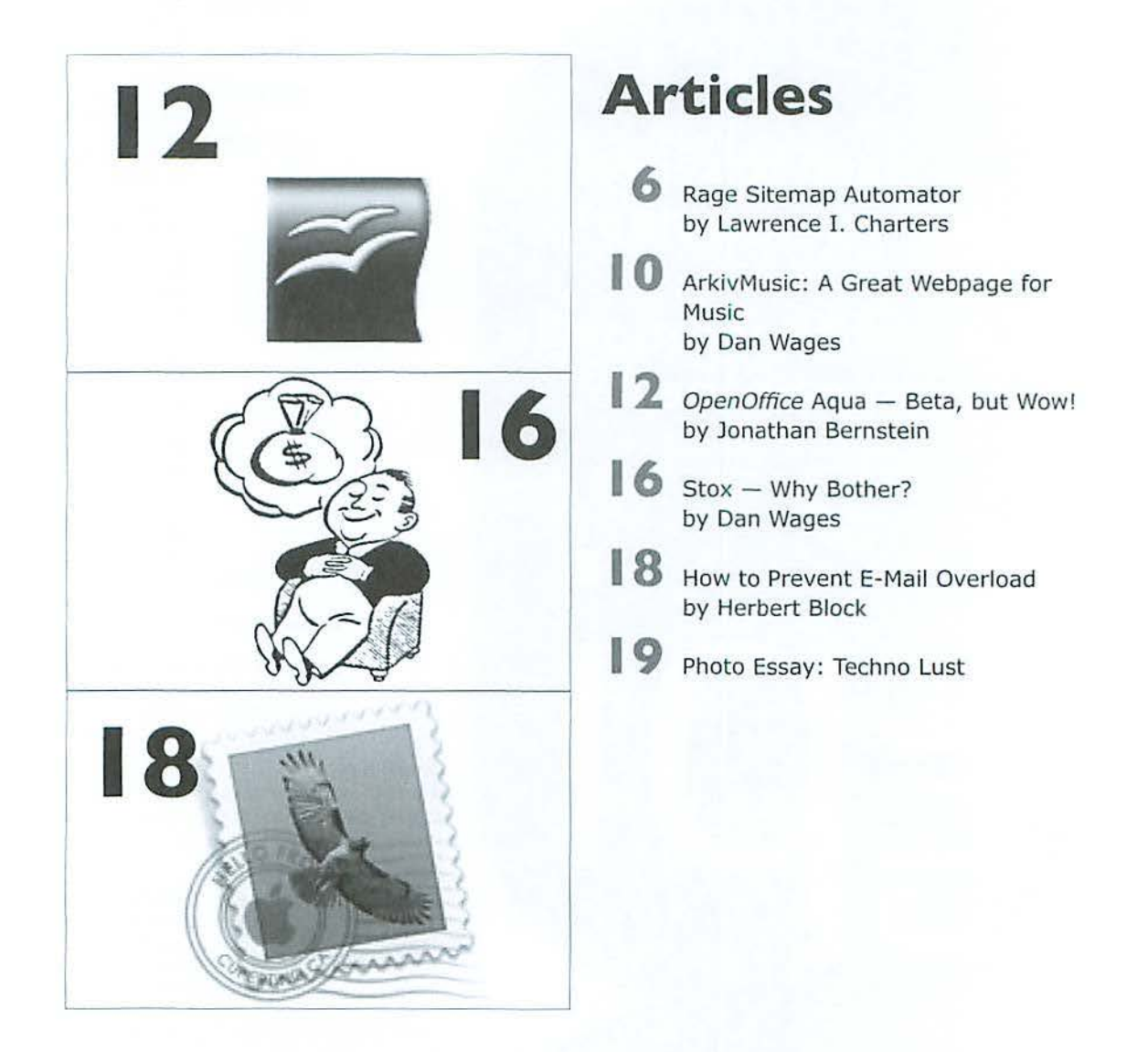

**Front Cover Photo**  "Power Button," © Andrey Zyk, iStockphoto.com

**I nside Front Cover**  Pi Meetings

#### **Inside Back Cover**

- macUpgrades
- Graphic Arts SIG

#### **Table of Contents**

### **Club Stuff**

#### **4** Correction

- **5** What's the Plan, Stan? by Bob Jarecke
- 20 The Best of the TCS Fall 2008 by Bob Jarecke and Dick Rucker
- **24** August 2008 General Meeting - Images, From Capture to Presentation by Lawrence I. Charters
- **28** September 2008 General Meeting<br>- Apple's Smallest Computers: the iPhone and iPod touch by Lawrence I. Charters
- **33** Highlights of Pi Board Activities, August-September 2008 by Gordon Nord, Pi Secretary
- 34 SIGs Special Interest Groups
- **37** August 2008 Genealogy SIG: Filling in the Blanks! Events With Missing County Names by Tom Carlson
- **38** September 2008 Genealogy SIG: Volume 30, No. 6 Exploring ancestry.com  $-$  and falling off edge of the world by Tom Carlson
- **39** In Memory
- **40** Pi Office = Suite 701
- **42** Opportunities
- **44** Classified Ads

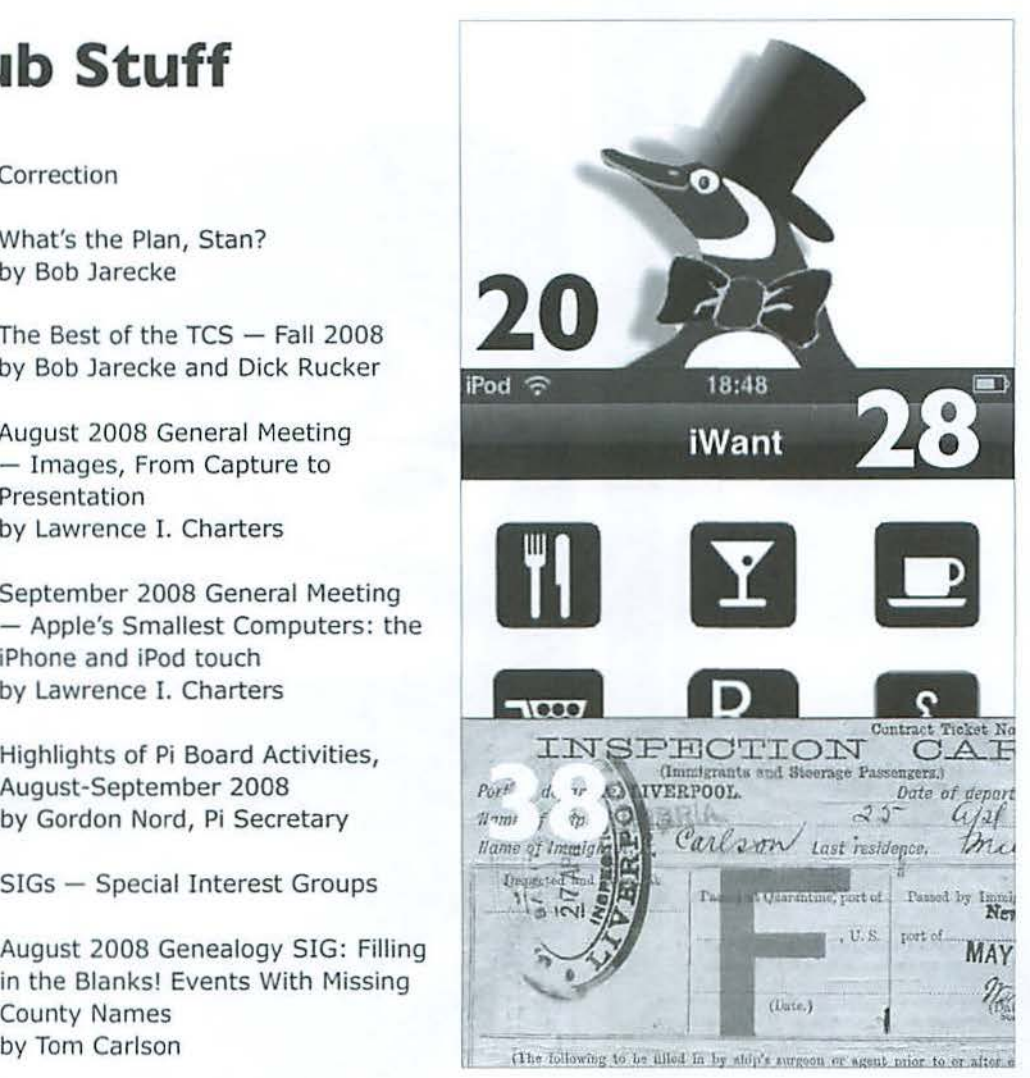

#### **Letters to the Editor**

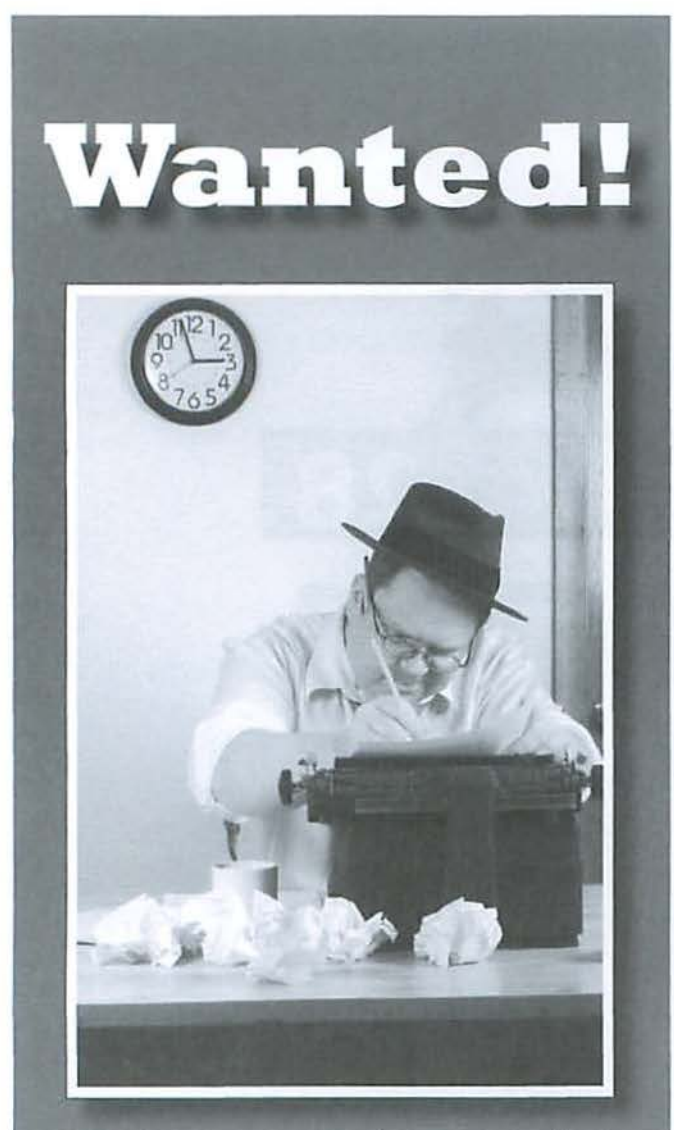

### Pi Reporter being sought!

Huge Reward being offered: responsible person is being asked to come forward.

If you have basic writing skills and want to contribute to the Journal, contact the Pi immediately!

### Call 301.984.0300 Email: office@wap.org

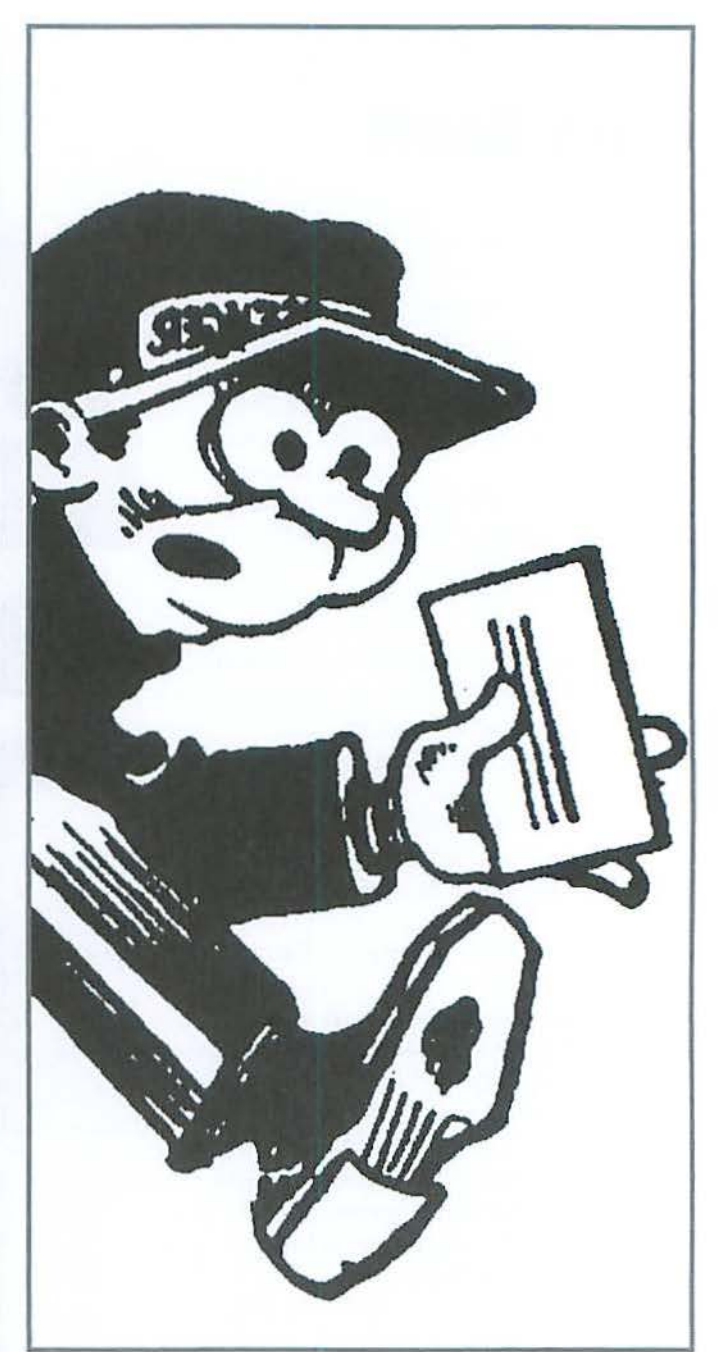

### **Correction**

In the September/October issue of the *Journal*, the article on June's meeting with Walt Mossberg contained a misspelling. On p. 31, Amazon's electronic book reader, the Kindle, was misspelled no less than six times, in one paragraph. While the *Journal* staff is pleased to demonstrate such consistency, all of them have arranged for appointments with ophthalmologists as they clearly can't tell the difference between an "n" and an "m."

### **What's the Plan, Stan?**

#### By Bob Jarecke

As I started my last year as the "Grand Poobah of the Pi," I thought it would be beneficial to have the club's Board of Directors transition into a more strategic body. After all, they had approved a Management Committee to deal with the myriad details of running the Pi, so that meant they would have time to look to the future! They could tackle the constant nagging question of how the Pi would continue to function in the next five to ten years if membership continued its steady decline. Yep, we needed a long-range plan!

As it turned out, a newly elected Board member came to the table with loads of this type of planning experience. Jay Castillo was "our man with the plan!" However, the fledgling Director was quick to point out that, to do the assigned task, one must first go through a planning process. Huh?

Who was going to do the work? To have the entire Board of Directors complete the project seemed too unwieldy. We considered the idea of recruiting interested parties to form a new Planning Committee, but then having to coordinate the essential, face-lo-face sessions also seemed untenable. Finally, it fell lo the five-member Management Committee. After all, they had good command of the facts, they met regularly, in person and online, and have evolved into a functional and cordial group. So, with very little arm-twisting, they got the job!

As Jay aptly outlined to the Management Committee, the process needed to look at important aspects of the club; to ask and answer some critical organizational questions; and to factor in intended end states; i.e., goals. Also, the Committee needed to evaluate strengths and weaknesses of the Pi, scrutinize internal and external factors, and consider customer (members) needs and expectations. Jay turned out to be the right man at the right time, and he convinced us this *process thingy* was one tall order!

And what were the results of the Management Committee's efforts? As of this w riting, the process documentation is being edited down into a draft Strategic Plan. It is first *to* be shared with the Advisory Committee- a group of sage and savvy Pi members who have served on previous Boards or w ho contribute in other ways to the Pi. With their added insight and comments, the plan will be modified if necessary and then presented to the Board of Directors for review nnd approval. Finally, the real hard work begins with implementing the steps necessary to reach the agreed upon goals. Talk about heavy lifting!

A couple of key points about the Strategic Plan that J think everyone should understand. First, the time frame is not extensive; it is just two years. The rationale is that developing a truly long-range plan (five years or longer) serves no purpose without an intervening effort to bridge the short-term gap. A lso, implementing the Strategic Plan will fall to the current members of the Board and not end up on someone else's watch. Accountability is a key to success of the plan!

The next important point about the Strategic Plan is that  $-$  surprise, surprise  $-$  it leans heavily on volunteers! This is an ever-present drawback to most all-volunteer groups, and so the establishing of process champions is paramount. These recruited volunteer leaders will be given the support and essential direction to do the job.

Those of us on the Management Committee have high hopes that the Strategic Plan will bear some great results. If the guidelines are followed, care is taken to enact safe and sane changes, and process champions are identified and supported, the Pi should do right by itself for the next couple of years and longer.

*Right here, of course, is the time for my usual drumbeat plea for members to come forward and help. This is going to be a* dynamic, energetic project with many parts and pieces, and I am guaranteeing there will be plenty for everyone to do. Would *you please consider raising your /in11d to help?* 

There you have it  $-$  a process leading to a Strategic Plan leading to longevity for the Pi. Whew, I need a breather after just thinking about it!

### **Rage Sitemap Automator**

#### © *2008 Lawrence I. Charters*

Rage Sitemap Automator (formerly Google Sitemap Automator) is a neat little one-trick-pony: it creates XML sitemaps of Web sites. This sounds horribly obtuse, but it is important to note that it *automates* creating such sitemaps; you, the user, don't have to know all that much. And sitemaps are very useful things to have, as they greatly increase your Web site's visibility in Web search engines. But first, some background.

#### **In the beginning**

Once upon a time, Tim Burners-Lee, the guy who invented the World Wide Web, maintained a list of all the world's Web servers. He maintained the list by hand. This was easy in 1992, but Web sites multiplied rapidly (experts predicted there would soon be thousands), and he soon abandoned the effort.

By 1994, there were tens of thousands of Web sites. Jerry Yang, an electrical engineering grad student at Stanford, published something called "Jerry's Guide to the World Wide Web." It was housed on a computer named after his favorite sumo wrestler, akebono. stanford.edu. After a few months, he renamed it "Yahoo!" (complete with exclamation mark), and eventually was offered boatloads of money to turn it into a commercial company. The original Stanford

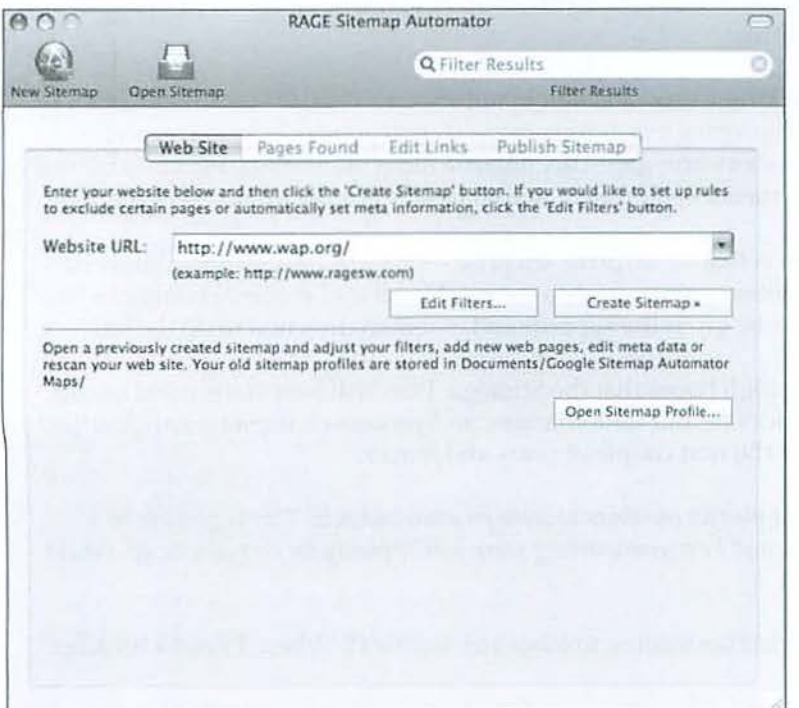

server, akebono, has returned to academic pursuits, but Yahoo! remains.

Yahoo! was a pioneer in automatically indexing sites. While other search engines crawled the lnternet and reported back, "Hey, I found a Web server!" Yahoo! attempted to classify Web sites in terms of their knowledge domain, lumping chemistry sites with chemistry, mathematics with mathematics, and so on. AltaVista, in 1995, tried to go beyond this by doing its best to index *every* Web site on the planet, and indexing the first thousand or so words on every page.

Google, in 1998, went even farther, introducing the idea of "page rank." Index results are returned in order of relevance, and relevance is determined by how many times a page is referenced by other pages, how specific the page is to the search being conducted, and a host of other criteria, many of them unpublished and, presumably, Google trade secrets. Google's speed, accuracy, and coverage (il soon eclipsed AltaVista in number of Web pages covered) rapidly turned it into the search engine of choice, which it remains today. For more on Google technology, sec:

http://www.google.com/technology/pigeonrank.html

#### **The plot thickens**

But even Google has limits, and in recent years has begun a campaign to help Webmaslers produce Web sites that can be more rapidly and accurately searched. Google publishes extensive information on good site design, and offers a number of Web-based tools to assist in site management.

One of their most significant efforts is a campaign for Web sites to start using sitemaps. Sitemaps are maps of a site, often a Web page, that outlines the structure of the

Figure 1: To build a Web site map, launch Rage Sitemap Automator, press the New Sitemap button, type in the address of a Web site, and press Create Sitemap. Other options allow you to create filters (to mask portions of a site) or to open an existing sitemap profile, if you want to refresh a sitemap.

#### **Software Review**

Figure 2: While you don't have to watch Sitemap Automator in action, it is educational to see how it scans for pages and examines pages for new links.

site and has links to every major section or, in some cases, every page. Google endorsed this as an excellent practice, but advocated that Webmasters go farther and create XML sitemaps. These XML documents contain a complete, detailed index of a Web site, including information on how often the content is updated, and all in a form that can be easily sucked up by a Web search engine without putting a heavy load on the Web server. Google offered detailed instructions on how these sitemaps should be create and formatted, and even how they should be named and where they should be located on a site. Google published the details on their Web site, at:

https://www.google.com/webmasters/tools/docs/en/ protocol.html

Finally, Google provides a free Sitemap Generator tool. Unfortunately, the sitemap tool is written in Python — a programming language known by relatively few people - and it requires installation by a skilled system administrator. Very few Webmasters have the knowledge and level of access required to install and configure Python and install and configure the tool.

#### **The Easy Part**

Fortunately for Mac users, you really don't need to know anything about Python, you don't have to have system-level access to your Web server, and you don't need to know a thing about XML data structures in order to create a Web sitemap. Rage Software has been making Web utilities for Mac users since before the dawn of Mac OS X, and the Rage Sitemap Automator is a splendidly Mac-like tool: it has a graphical user interface, requires no knowledge of Python or XML, and it works. It even works with Apple's iDisk services.

To start, launch Rage Sitemap Automator and enter the address of your Web site (Figure 1). The only real technical requirement is that you must have write-level access to the Web site. If you can't put files on the Web site, you can't put a sitemap on it either.

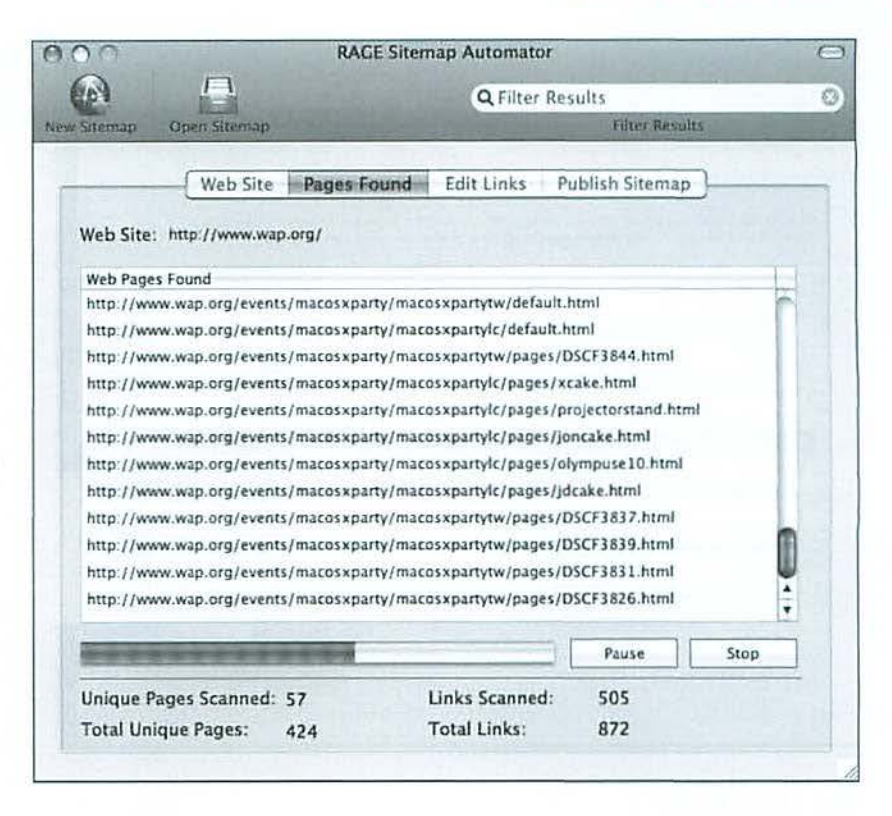

Once Sitemap Automater has an address to work with, it spiders the site, following every link on the site to find every file and document (Figure 2). For small sites, this could take seconds. For larger, more complex sites such as the Washington Apple Pi site, this could fifteen minutes or more. In testing, I tried Sitemap Automator with sites ranging from 150 pages to over 10,000 pages, and in every case the program worked quickly and without any additional attention or oversight.

Once a site has been mapped, you have the option of editing the results, manually specifying how often a given link is updated. You can set a default value ranging from "always" to "never" — but if you wish, you can manually change the default to cover the exceptions. This editing is done with a simple pop-up list of choices (Figure 3).

After you've made whatever adjustments are required, you can either manually upload the resulting sitemap file to your Web site, or have Site Automator upload it for you. Once uploaded, you can test that the sitemap is properly named and in the proper place by pressing a "Test Sitemap" button (Figure 4). Another button will automatically notify search engines (Google, Yahoo, MSN and Ask.com) of the sitemap, acting as a prompt for them to come and harvest the site.

#### **Software Review**

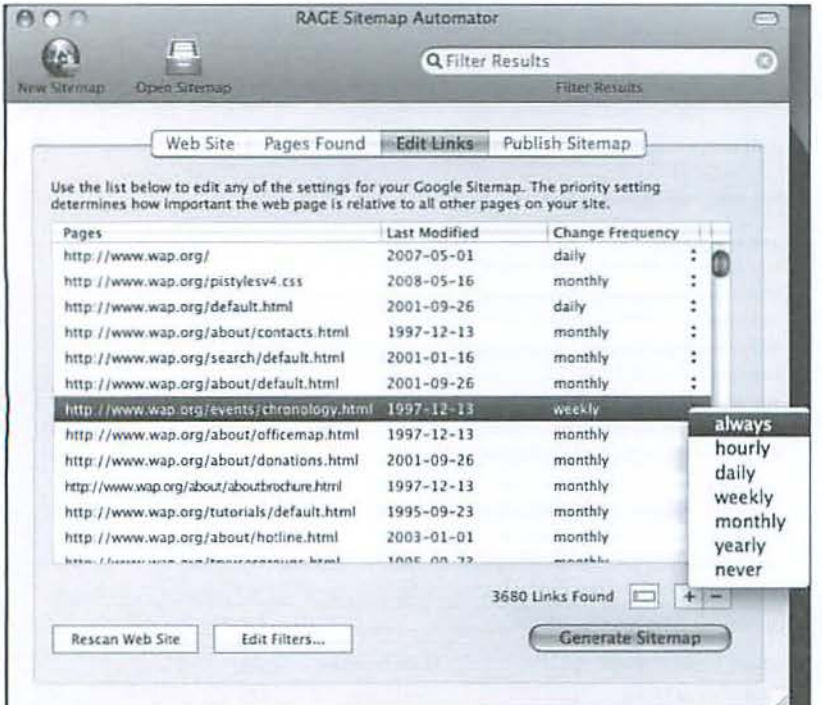

#### **The Hard Part**

While the software is easy to use and inexpensive (\$29.95), many of the benefits touted on Rage Software's site are not benefits of Sitemap Automator itself but of Google's use of sitemaps. Fortunately, getting an account on Google is free, and using their Webmaster tools is also free. Tracking down problems found on your site, on the other hand, involves work.

Take, for example, Web galleries. iPhoto, Photoshop, Photoshop Lightroom, Photoshop Elements, Microsoft Expression Media, and many other packages can take a bunch of your snapshots and publish them on the Web. Unfortunately, the Web pages tend to have repetitive and non-descriptive names. Once you have a sitemap, and Google indexes your site, you will discover that Google - and all other search engines - don't look kindly on Web pages with identical or non-descriptive names.

Often, this requires that you painstakingly examine and re-title dozens, or possibly hundreds, of pages, and generate a new

Figure 4: The "Test Sitemap" button offers reassurance that the entire exercise admittedly very geeky and abstract - was performed correctly.

Figure 3: Once a site has been scanned, you can make adjustments to the sitemap to help visiting search engines build a schedule for how often your site should be indexed.

sitemap. The downside: it takes effort. The upside: generating the sitemap with Rage Sitemap Automator is easy, and the sitemap, along with Google's Webmaster tools, makes finding the problems relatively painless. The end result: your site will be more completely indexed by search engines, more search engine users will find your site, and your site will become more popular.

#### Problems?

In using Rage Sitemap Automator, most of the problems came right at the start. Rage allows you to download a free, working demo. Unfortunately, the demo only permits you to create a sitemap for 20

pages, and that is none too useful; it was difficult to tell if the program did anything useful at all.

After getting the full version, I was notified of an update, which I downloaded and installed. But every time I ran the program, it complained it was using the old version, and prompted me to download the

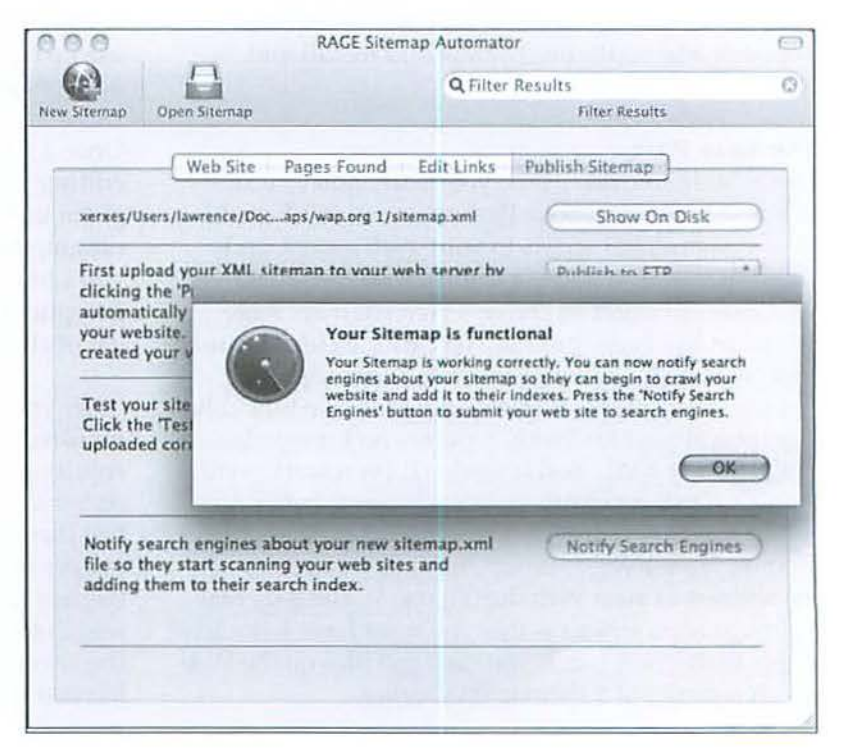

```
<?xml version=" l .O" encoding="UTF-B"?><urlset xmlns="http: //www.sitemaps.org/ 
schemas/sitemap/0.9"><url><loc>http ://www.wap.org/</loc><lastmod>2007-05-01</ 
lastmod><changefreq>monthly</changefreq><priority>0.5</priority></
url><url><loc>http://www.wap.org/ pistylesv4.css</loc><lastmod>2008-05-16</ 
lastmod><changefreq>montbly</changefreq><priority>0. 5</priority></ 
url><url><loc>http://www.wap.org/default.html</loc><lastmod>2001- 09-26</ 
lastmod><changefreq>monthly</changefreq><priority>0.5</priority></ 
url><url><loc>http://www.wap.org/about/contacts. html</lac><lastmad>1997-12-13</ 
lastmad><changefreq>monthly</changefreq><priority>0.5</priority></ 
url><url><loc>http://www.wap.org/search/default.html</loc><lastmod>2001-01-16</
lastmod><Changefreq>monthly</changefreq><priority>0.5</priority></ 
url><url><lOC>http://www.wap.org/about/default.html</loc><lastmod>2001-09-26</ 
l astmod><changefreq>monthly</changefreq><priority>0.5</priority></ 
url><url><loc>http://www.wap.org/events/chronology.html</loc><lastmod>1997-12-13</
lastmod><changefreq>monthly</changefreq><priority>0.5</priority></
url><url><loc>http://www. wap. org/about/officemap. html</loc><lastmod>l997-12-13</ 
lastmod><changefreq>monthly</changefreg><priority>O. 5</priority></ 
url><url><loc>http://www. wap .erg/about/donations. html</loc><lastmod>2001-09-26</ 
last mod><changefreq>monthly</changefreq><priority>0 .5</priority></ 
url><url><loc>http://www. wap. org/about/aboutbrochure. html</loc><lastmod>l997-12-13</ 
lastmod><changefreq>monthly</changefreq><priority>0.5</priority></ 
url><url><loc>http://www.wap.org/tutorials/default.html</loc><lastmod>1995-09-23</
lastmod><changefreq>monthly</changefreq><priority>0 .5</priority></ 
url><url><loc>http://www.wap.org/about/hotline.html</loc><lastmod>2003-01-01</
l astmod><changefreq>monthly</changefreg><priority>0.5</priority></ 
url><url><loc>http://www.wap.org/
```
**Figure 5:** You don't need Rage Sitemap Automator If you feel comfortable typing XML documents. Here is a portion of the Washington Apple Pi sltemap; the complete sitemap at this writing comes to 594,743 bytes.

new version - again. After going through this cycle two or three times, I noticed the program name had changed. Originally, it was *called Google Sitemnp Aulomator,* but (probably in response to complaints from Google) it had been renamed *Rage Sitemnp Aulomntor.* The update was downloading the new version, but my alias for the program was launching the original version. It would have been nice to get some notification of the name change, but fixing the problem was easy: I threw away all traces of the original program with the now-abandoned name.

Rage customer support, despite the somewhat unfriendly sounding company name, was always fast, http://www.ragesw.com/products/googlesitemap.html

courteous, and unfailingly accurate in answering questions. More than once, I received a response within 15 minutes of E-mailing a question. The bulk of the documentation is online, and not only does it tell you how to use *Sitemap Automator*, it is also a very good tutorial into the art and science of search engines and sitemaps in general.

#### **Resources**

Rage Sitemap Automator, \$29.95

#### **Websites**

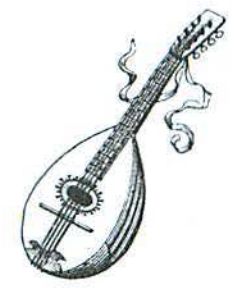

When you click on "Composer" on the ArkivMusic home page, you are transported to this page. Here you can type in the name of the composer you are looking for, browse all the available composers alphabetically, or skim the list of most popular composers displayed on the page.

### **ArkivMusic: A Great Web Page for Music**

#### *By Dan Wages*

don't generally see *Journal* articles about Web sites. But this Web site may be of interest to those of you who are busily copying your old vinyl recordings onto CDs, and to those of you who  $-$  like  $me$  - are interested in purchasing CDs of music that is difficult to find. J ran across it quite by accident, have been very pleased with my purchases, and believe other Pi members may find it useful.

I myself decided long ago not to bother converting vinyl records to CDs. Many of my favorite records had been re-issued as CDs and I had already replaced them; and since I still have a player for vinyl records, I decided to use my turntable when I want to listen to records J have not replaced.

ArkivMusic has access to all the normal sources of recorded music, but - and this is important  $-$  it also has acquired a very large collection of old recordings and the right to reproduce them. Some of the best sellers they apparently reproduce in quantity, but many of the recordings they reproduce to order. They can do this very quickly, and the CDs I have received are of very high quality. The prices are about the same as regular music CDs.

I recently found and purchased an old Rachmaninov recording I had been lusting after. My experience illustrates both the breadth of ArkivMusic's stock and the ease of using their Web site.

A particular interest of mine is the music of Nicolo Paganini (1782-1840), who is generally considered the greatest violinist of all time. Numerous composers -Listz, Brahms, and even Andrew Lloyd-Weber - have written "Variations on a Theme by Paganini," usually based on the last of

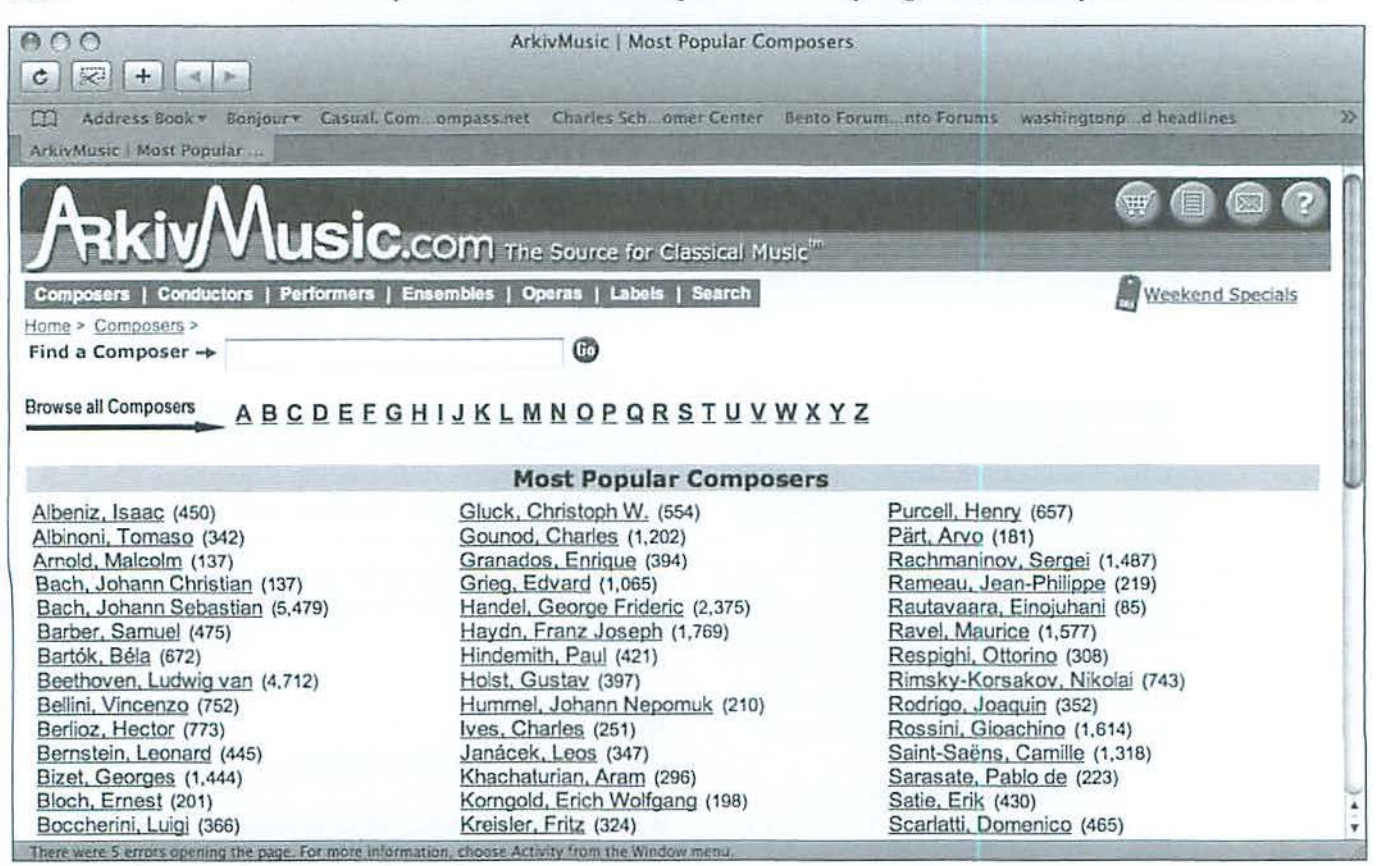

#### Websites

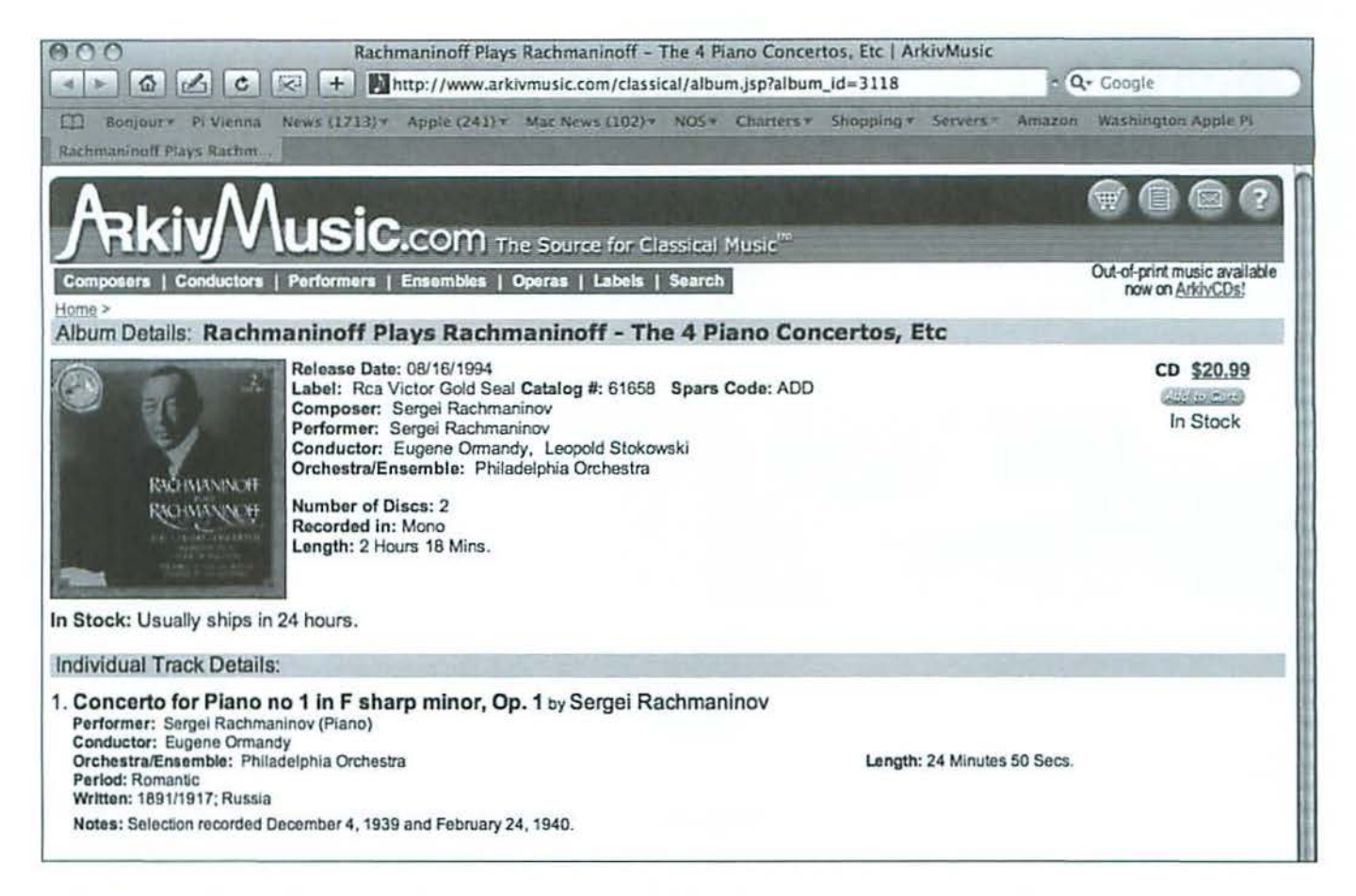

his 24 Caprices for Solo Violin, and I have for several years been collecting examples of these variations. A favorite of mine is Rachmaninov's version called "Rhapsody on a Theme by Paganini." This is a piece for piano and orchestra, consisting of 24 variations on Paganini's 24th Caprice. Twenty-three of the variations fairly screamed their Paganini provenance. One, however — the  $18<sup>th</sup>$  — was longer than the rest, was quite a lovely melody, and has become quite well-known as a single piece. However, critics pointed out that it had no discernable resemblance to the Paganini music. Rachmaninov turned the Paganini music upsidedown and played it that way, proving that this variation was indeed based on the Paganini theme.

I knew from one of my books that in 1934 (the year it was written) Rachmaninov himself had recorded the work with the Philadelphia Orchestra conducted by Leopold Stokowski. It was that recording that I was looking for.

I opened the Web page www.ArkivMusic.com and clicked on "Composer." (The numbers in parentheses after each composer's name represent the number of recordings the site has for that composer.) Then I clicked on Sergei Rachmaninov, and on the succeeding screen clicked on the title, "Rhapsody on a Theme by Paganini." I clicked on Rachmaninov as the artist and Leopold Stokowski as the conductor. I ignored the multi-volume sets and clicked on the single recording (it's actually a 2 CD set), and there was the cover of the album. I was ready to order it by putting it in my cart.

If you can't find what you want, you can e-mail ArkivMusic from the home page and describe the recording you want. Give as much detail as you can. Within 24 hours ArkivMusic will reply, telling you how to find it if they have it - as they probably do.

Experiment by looking up various records that you want, and enjoy!

Once you find the CD you are looking for, if you click on the title you will pull up a page that gives you all the details of the CD you could possibly want, including what is on each track and the date that track was recorded.

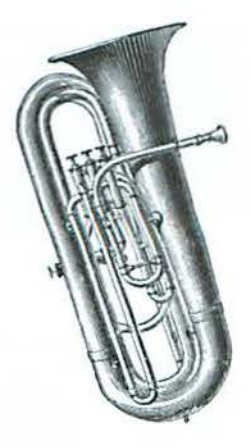

### **OpenOffice Aqua - Beta, but Wow!**

#### © *2008 Jonathan Bernstein*

I recently tried *OpenOffice*, an open source office suite, and wanted to share my early impressions of the program.

l first lea rned about *Ope110ffice* back in 2005, when the Pi had a general meeting demonstration on open source software by Mike Mellor. You can find a write-up of that meeting on the Pi Web site: http://wap.org/events/feb2005/

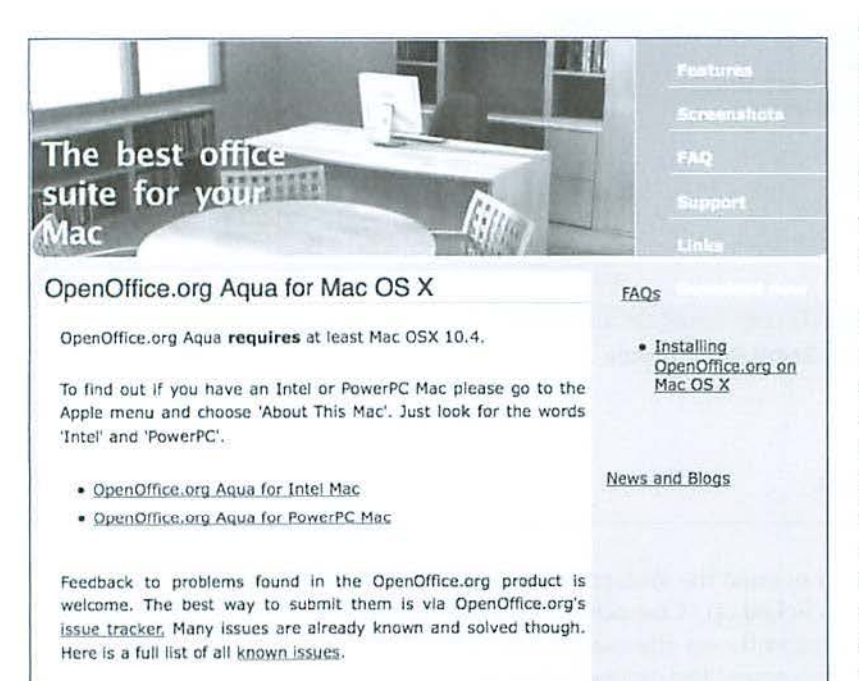

*1* tried *OpenOffice* back then, but it was a Unix based Mac version and I found it too clunky and complicated to use and to switch between functions (from word processing to spreadsheet for example). At that time, there was a promise of an "aqua" version native lo Mac OS X, but il was not yet ready. So I reverted to Microsoft Word.

Roll the tape forward to the present day. After finally upgrading to Leopard, I was still running Microsoft Office X, released in 2001. Cognizant of Jon Thomason's voiced cautions about the stability of this release and issues 1 had with it in Mac OS  $X$  10.4 (Tiger), I was considering finally upgrading *Office.* Then, I recently received an E-mail from a Pi Board Member with an .odt file attached. "odt" is the file type for *OpenOffice* text documents, and the E-mail reminded me of *OpenOffice* for the first time in quite a while.

Above: Screenshot 1 - OpenOffice Aqua download Web page.

Below left: Screenshot 2 - OpenOffice Icon in my Dock.

Below right: Screenshot 3 - New Document Dialog Box showing the different OpenOffice applications.

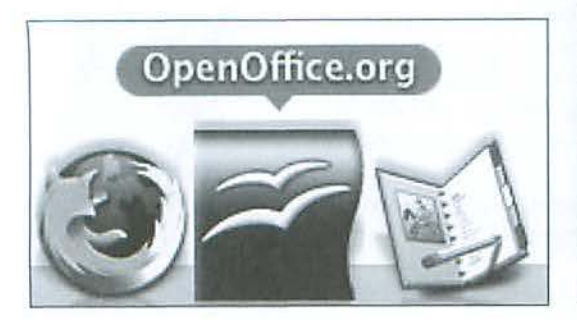

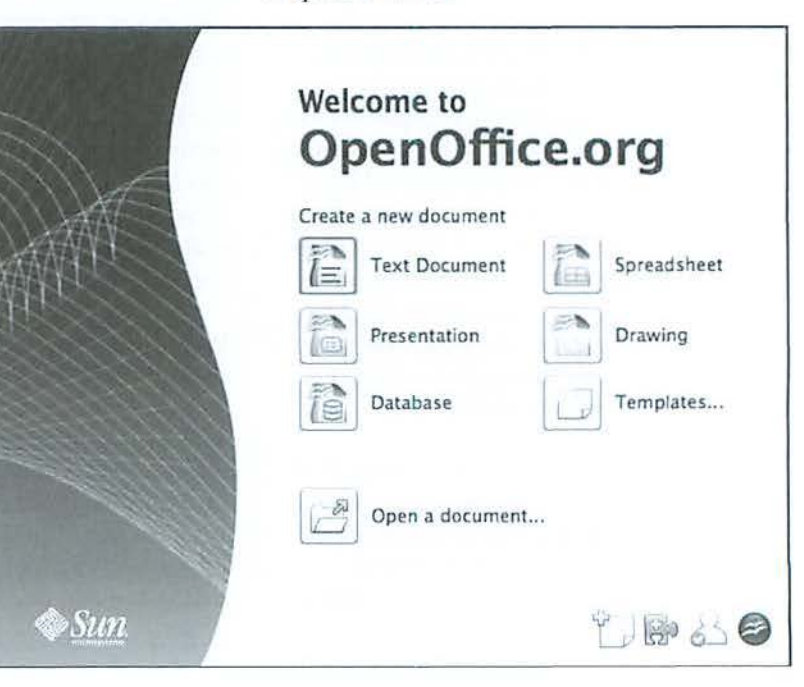

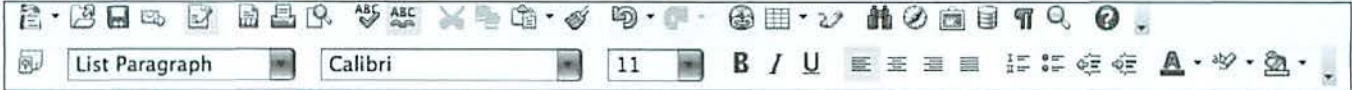

**Screenshot 4** - OpenOffice Writer default Button bar.

When l visited the website, http://www.openoffice.org/, I discovered that *OpenOffice* now has an "aqua" version, native to Mac OS X, well into development, a nd a Beta version of *Ope110ffice* Aqua 3.0 is available for download. Naturally, this has already been posted on the TC5:

http://tcs.wap.org/topic?b=apps&top=2556

#### **Where Can I Find it?**

Go to this website: http://porting.openoffice.org/mac/download/aqua.html (See Screenshot 1).

The download and install was easy on my Intel Mac mini w ith 2 GB RAM (thank you Tuesday Night Clinic for helping me upgrade the RAM for my mini!). As with most Mac 05 X installations, the download is a disk image file (dmg), and double clicking it brings up a dialog box. All you need to do to install the program is to drag the program to the Applications folder.

In the Dock, *OpenOffice* has a colorful icon. (See Screenshol 2).

#### **How is The Program So Far?**

I am pleased with my initial experience with this office suite, and confident that it will continually improve, in the way that open source programs do. Here are some initial observations about *Writer* (the word processing module) and *Spreadsheet* (the Excel analog). A caveat: I have taken only a brief initial look at the programs; I know I have more full bodied use and testing ahead.

#### **Writer**

*Writer* has a clean, polished interface. The opening screen allows for selection of the office module.(See Screcnshot 3). Otherwise, like other programs, double clicking an *OpenOffice* document will open the program and then the document.

Wriler includes *Opc110ffice* buttons and commands that could be more Mac-like

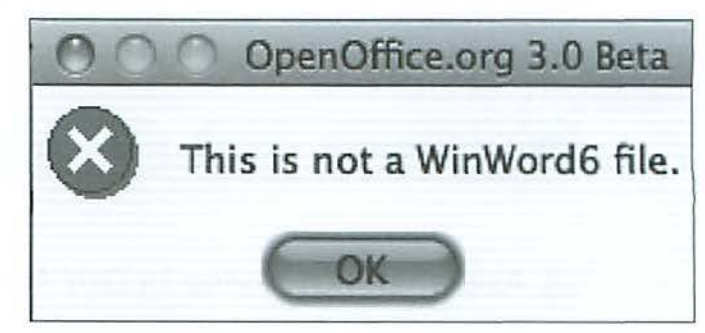

**Screenshot 5** - Can't open Office for Windows 2007 document.

#### **Screenshot 6** - Writer: Save As options.

./ **ODF Text Document (.odt) ODF Text Document Template (.ott) OpenOffice.org 1.0 Text Document (.sxw) OpenOffice.org 1.0 Text Document Template (.stw) Microsoft Word 97 /2000/XP (.doc) Microsoft Word 95 (.doc) Microsoft Word 6.0 (.doc) Rich Text Format (.rtf) StarWriter 5.0 (.sdw) StarWriter 5.0 Template (.vor) StarWriter 4.0 (.sdw) StarWriter 4.0 Template (.vor) StarWriter 3.0 (.sdw) StarWriter 3.0 Template (.vor) Text (.txt) Text Encoded (.txt) HTML Document (OpenOffice.org Writer) (.html) AportisDoc (Palm) (.pdb) DocBook (.xml) Microsoft Word 2003 XML (.xml) Pocket Word (.psw) Unified Office Format text (.uot)** 

#### Software Review

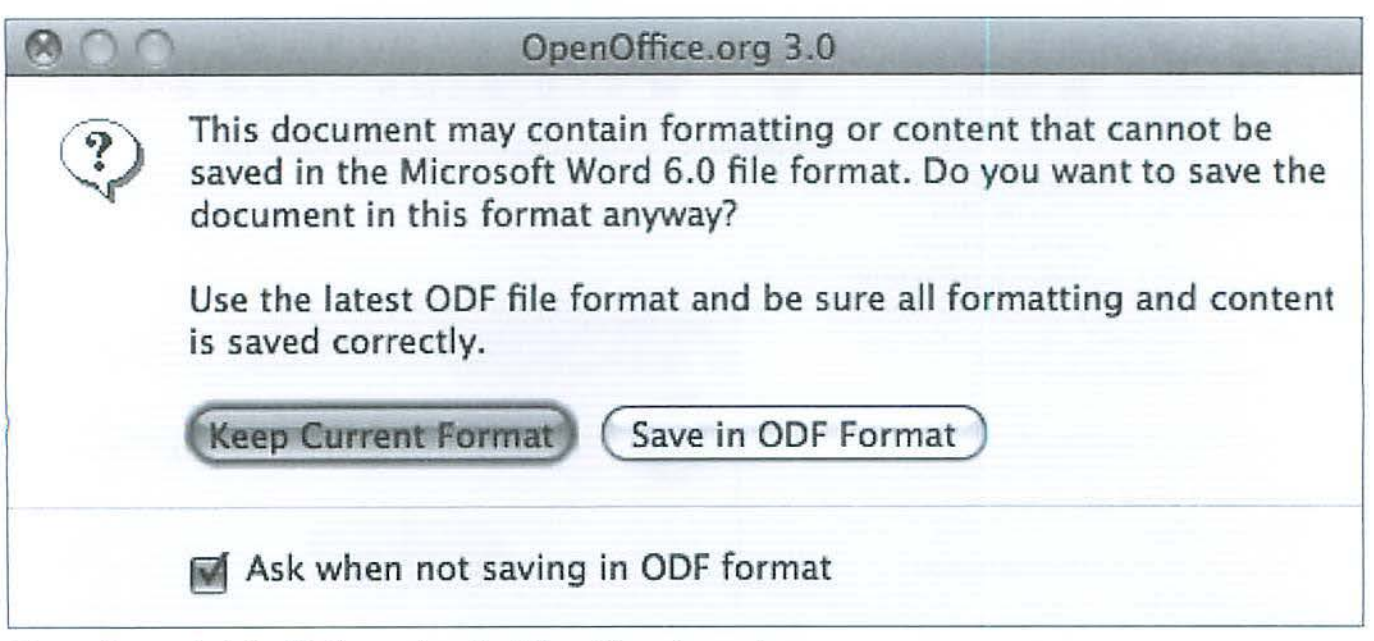

Above: Screenshot 7 - MS-like warning about formatting when saving in Word format.

Below: Screenshot 8 - Save As options for Spreadsheet.

#### √ ODF Spreadsheet (.ods)

ODF Spreadsheet Template (.ots) OpenOffice.org 1.0 Spreadsheet (.sxc) OpenOffice.org 1.0 Spreadsheet Template (.stc) Data Interchange Format (.dif) dBASE (.dbf) Microsoft Excel 97 /2000/XP (.xis) Microsoft Excel 97 /2000/XP Template (.xlt) Microsoft Excel 95 (.xis) Microsoft Excel 95 Template (.xlt) Microsoft Excel 5.0 (.xis) Microsoft Excel 5.0 Template (.xlt) StarCalc 5.0 (.sdc) StarCalc 5.0 Template (.vor) StarCalc 4.0 (.sdc) StarCalc 4.0 Template (.vor) StarCalc 3.0 (.sdc) StarCalc 3.0 Template (.vor) SYLK (.slk) Text CSV (.csv) HTML Document (OpenOffice.org Cale) (.html) Microsoft Excel 2003 XML (.xml) Pocket Excel (.pxl) Unified Office Format spreadsheet (. uos)

but are familiar enough.(See Screenshot 4). Blessedly, it doesn't have Office 2007 for Windows ribbons....

A command (Apple key) click opens Web links in a *Writer* document. While this seems to be inconsistent among Pi users, in my initial use, *OpenOffice* went to my default Web browser and to the Web page, and did this more quickly than opening web links in Microsoft *Word.* 

*OpenOffice* Aqua quickly and easily opens *Word Mac files and Word for Windows files* (l haven't tested *WordPe1fect).* Note - it cannot cu rrently open *Office for Wi11dows*  2007 documents any better than can earlier versions of Microsoft *Word* - see dialog trying to. (See Screenshot 5).

ff you want to save a document so an MS *Word* user can open it, you must create a new version using "Save As" and selecting MS *Word* as the version. Screenshot 6. When you save in a Word format you get a very MS-like warning of lost formatting if don't save as *OpenOffice* formatting, Screenshot 7. When I tried it with a complex table-formatted *Word* document, the format survived. Similarly, *OpenOffice* also preserved password protection in a *Word*  document, prompting for my password in the same way as does Word.

#### **Software Review**

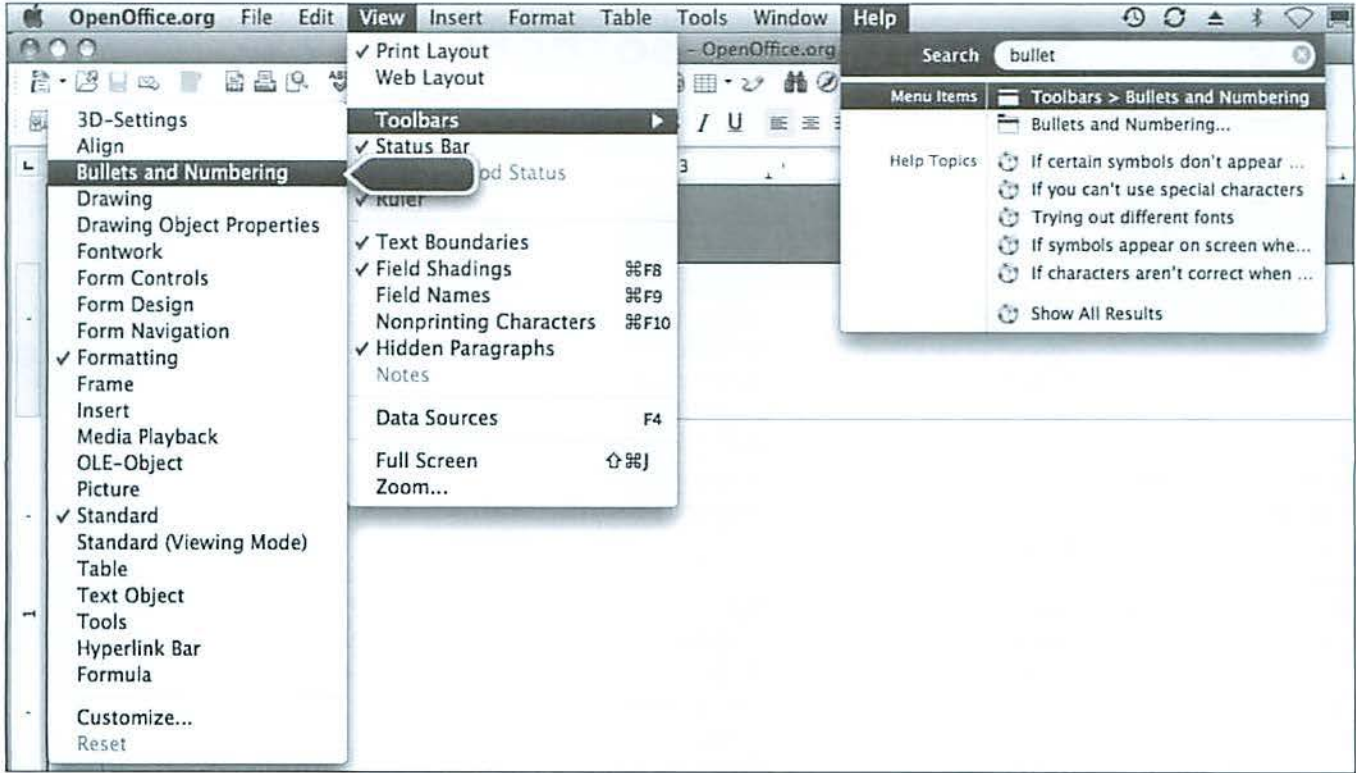

A few drawbacks I have noticed: Drag and drop of text to a different page of the document does not yet work as smoothly as it should (i.e. scrolling pages with text selected to drag does not yet work); while you can manually move open windows to arrange them, there is no 'arrange' function like the one in Word, at least not yet,

But overall, as far as working in a Writer document, the action is smooth and formatting is Office intuitive, with common functionality such as auto correct, spell check, and button and outline formatting that works well.

#### **Spreadsheet**

I found it easy to open Excel spreadsheets using OpenOffice, and in quick looks, the program preserved both the formulas and the formatting.

As in Writer, if you want an MS Excel user to be able to open OpenOffice spreadsheets that you create, you must save it in an Excel format. Screenshot 8. Also as reported in the TCS thread about this, one cannot yet save a spreadsheet as a tab-delimited file

(for ready export to other programs). Note too that I do not use Excel for complex formulas like regression analyses so I can't speak to how well OpenOffice handles such higher-level functions.

#### Conclusion

This open source office suite seems "ready for primetime" to me and I encourage other Pi members to give it a try. Help is neatly organized into Menu Items and Help Topics - for the former, a helpful dialog box shows where the menu item is. Screenshot 9. Remember, too, the value to the open source community of sending input and program suggestions. You can find more about how to do this is here:

http://contributing.openoffice.org/

Screenshot 9 - Help for menu items. On the left you can see where to find a particular menu item.

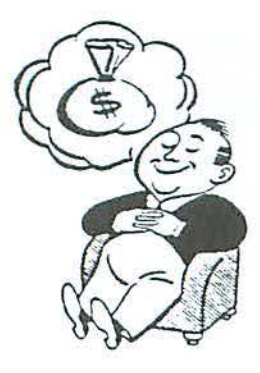

In theory you can have Stox open and showing only the stock ticker at the bottom of the screen while you read e-mail or perform other computer chores in the upper part of the screen. In fact, it's hard to see how anyone could do anything productive while keeping an eye on the hard to read ticker numbers skittering across the bottom of the screen.

### **Stox - Why Bother?**

#### *By Dan Wages*

 $\Box$  o there I was standing in the Emeryv ille Apple store, with an Apple gift certificate (which I had had since Christmas!) burning a hole in my pocket, when I saw this great pile of boxes full of a new program called *Stox*. Not only were there piles of the boxes, there were big signs indicating that Apple thought this was a "must have" program for anyone interested in investments. So I surrendered my gift certificate and T bought the program.

*Stox* promised a program that would give you a streaming stock ticker at the bottom of your screen (while you are performing other chores on the computer), an infinite number of customizable portfolios (either real or just "watchers") and news bulletins about the market and individual stocks al the click of a button.

The first problem that l encountered was the result of the fact that, without my

knowledge, Apple had apparently offered a (severely restricted) trial version of the program. Although I registered the program and had paid for it in advance, each time I opened the program it warned me that Thad only "x days" to buy it before my trial period expired. This problem was easily solved by a telephone call.

The second problem was that the instructions for using the program were not very clear. There was, as with most programs, a Help button at the top of the screen. When I clicked on the Help button I got the message, "There is no help for *Stox."* That did not augur well for the program.

The fact is that JoeSoft Engineering, developers of Stox, appeared to have put out the program while it was still a work in progress. It was not ready for prime time, and many of its parts simply did not work at all. Over a period of weeks I only opened it occasionally, and each time I did there

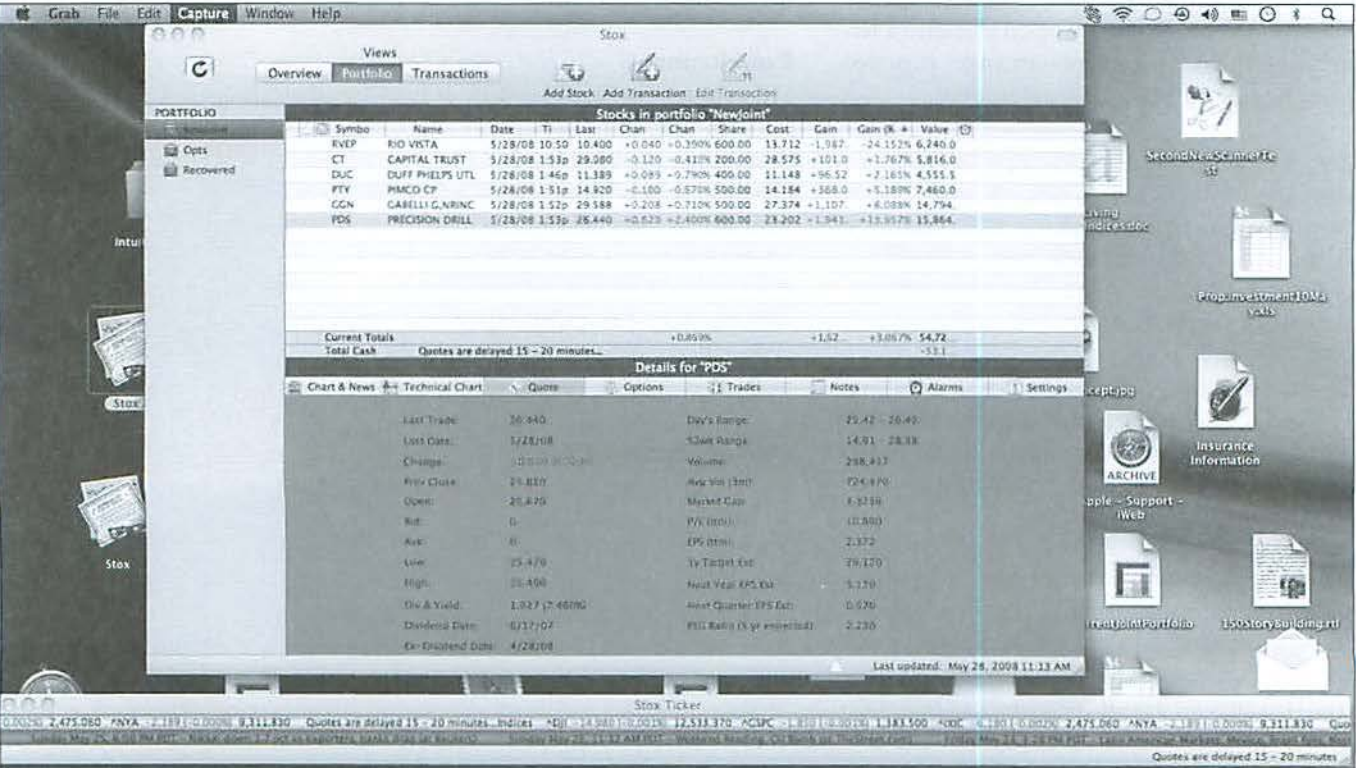

#### **Software Review**

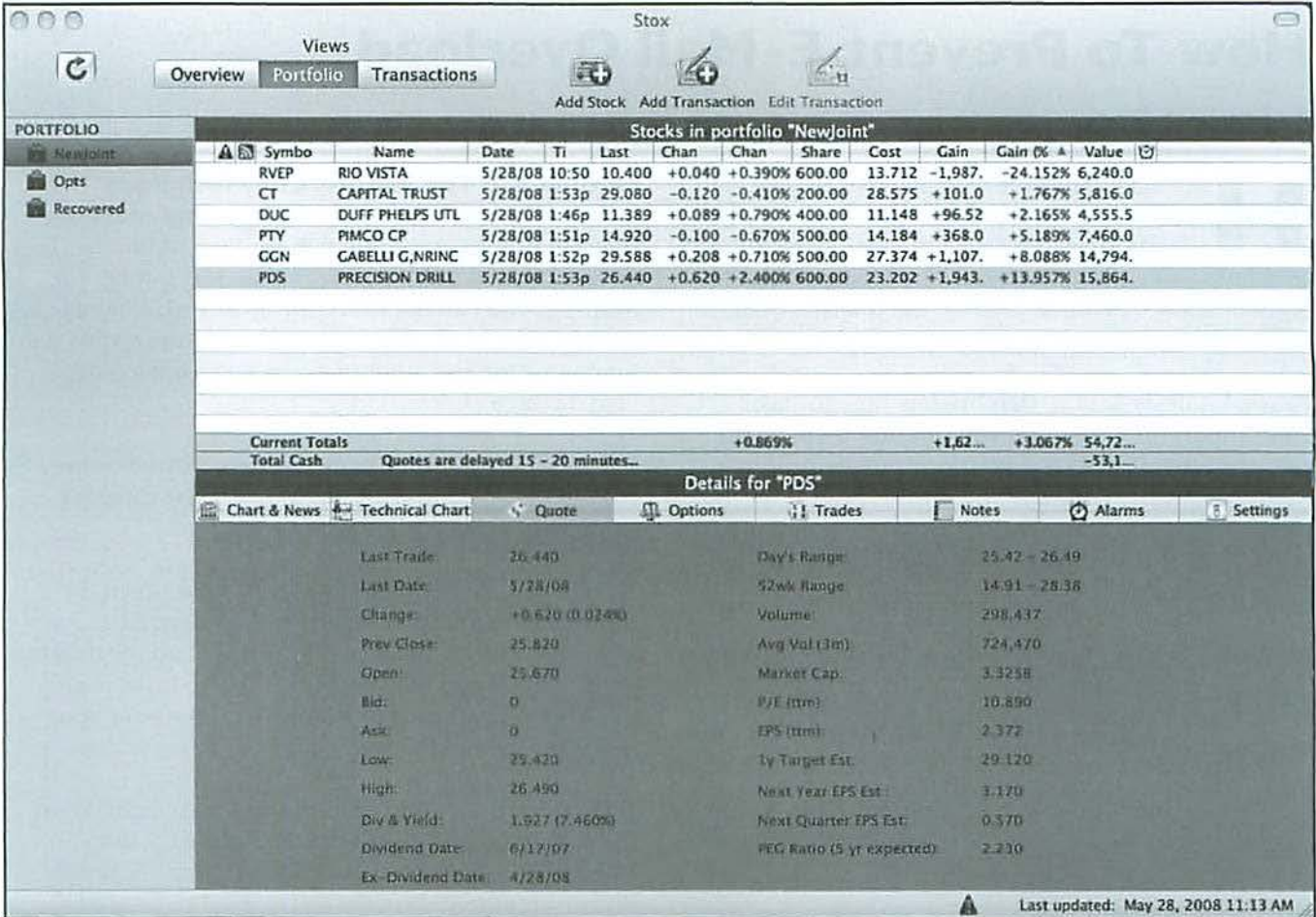

were updates that enabled one or more of the supposedly original functions.

The good news is that now, as far as I can tell, the program works pretty much as promised and instead of a Help button stating, "There is no help for Stox," there is a long manual on line. (I confess, I haven't bothered to print it out or even read much of it.)

The bad news is that, even though Stox now works more or less as advertised, I can get the information I need more easily and more quickly from my Schwab account. If anyone needs the information Stox provides and your broker doesn't supply it, just change brokers.

Try though I did, I was unable to find any way that, from the Stox program, one can sign on to one's broker and buy or sell a stock. If you have to go to your broker's

Web site any way, the question arises: why bother with Stox?

There is one other button I plan to click on as soon as this review is completed. It is one that, according to the label, will completely erase everything concerning Stox from my hard drive. Let's hope it works without my having to download another update.

If despite the above comments you want to buy Stox, it is available for \$49.95 from the developer, JoeSoft Engineering (a Prosoft Engineering, Inc. company), http://joesoft. com/ or from Apple. It is also available for \$40.99 from Amazon.com.

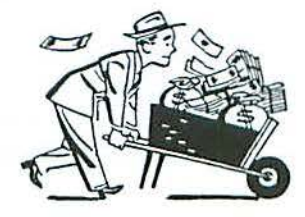

This screen shot, however, shows only Stox open with an imaginary portfolio. If you click on any of the stocks listed the program will immediately bring up news stories about that particular stock. The price quotes, including those on the ticker, are 20 minutes old. I can do the same thing by opening my Schwab account, except the Schwab quotes are real time.

### **How To Prevent E-Mail Overload**

By *Herbert* Block

w may of us save messages we receive<br>simply because we don't know how or v<br>to save them? Or because we are afraid<br>of deleting something important by mistake? The simply because we don't know how or where to save them? Or because we are afraid of deleting something important by mistake? The consequences, of course, are that the Internet mail accumulates and slows down your computer.

Below, I will show you, step by step, how to save your important E-mails so you can find them when you need them, and keep your computer running smoothly. I will also show you how to print a specific piece of E-mail without including the extraneous parts of the page that you don't want, like address headers, advertisements, etc.

**Method** # I: **The "Select, Copy, and Paste" technique** 

The most straightforward way to save an important E-ma il is to simply copy it into a folder on your computer. Here's what to do:

1. Select the message to keep. You can do this by simply dragging your cursor over the material you want to save to highlight it, or by selecting SELECT ALL from the EDIT menu.

2. From the Edit menu, click COPY (Command C).

3. Open a new blank document from your word processor, put the cursor on it, and select PASTE (Command V) from the EDIT menu.

4. Your E-mail is now a document that you can save to a file, edit, print or whatever. You may want to delete any extraneous material like mastheads or ads before you print, since they use up a lot of colored ink.

5. After you have edited your E-mail, you need to save il to your computer. The easiest place lo locate an item you have saved is the DESKTOP. That places the saved item where you can find it easilyand later move it anywhere.

6. If you want to keep all your saved E-mail messages in one place, you can create a folder for that. From the File menu select New Folder and give it a name, for example, Saved E-MAIL. From the desktop drag the document you have just saved to this new folder. From now on you can keep all your saved E-mail together in this Saved E-MAIL folder.

#### **Method # 2: The Picture/Copy technique**

Some people prefer to select and save material from Internet E-mail using the picture/copy technique. That technique is valuable for more than just E-mail. For example, you can use it to copy an advertisement of an item on sale, or to copy an extract of a long record with graphs, or for any other material you want to keep a visual image of.

The picture/copy technique creates a virtual camera snapshot, complete with the sound of the camera's shutter click. Here's how you do it:

1. For a picture of the entire screen, hold down the command and shift keys, and press the number 3 key. Hear the shutter click? Find a "picture" on the desktop. (Note: the Command key, which is also known as the Apple key, is the key on the bottom row of your keyboard next to the space bar.)

2. For a picture of only part of the screen, hold down the command and shift keys, and press the number 4 key. That will cause a tracer head to lightly appear. With your cursor drag the tracer head all around the area you want to copy, and then let go. Hear the shutter click? A picture should appear on your desk top. If you didn't quite get the part of the screen you wanted, do it again. After a few practice shots, you will be an expert. And, of course, you can trash the rejects. This procedure is helpful if you want to eliminate excess stuff, for example a banner advertisement.

#### **Method # 3: The Drag and Drop technique**

Finally, what if you want to save a photo that you received in an E-mail, but don't need the rest of the E-mail? There is a quick and easy way to extract the photo and save it. Just put your cursor on the photo and drag the picture to your desktop. Then let go. There is your digital photo, ready to be printed, saved, or dragged into another document.

*Editor's note: for those who get massive amounts of mail*  $-$  *Journal editors, Webmasters, and the like*  $-$  *there* is yet another method. Select a whole bunch of messages at once in Mail. Then go up to the File menu, and select *Save As... and give the messages a name, something like* 

Continued on page 19

**l** 

#### **Photo Essay**

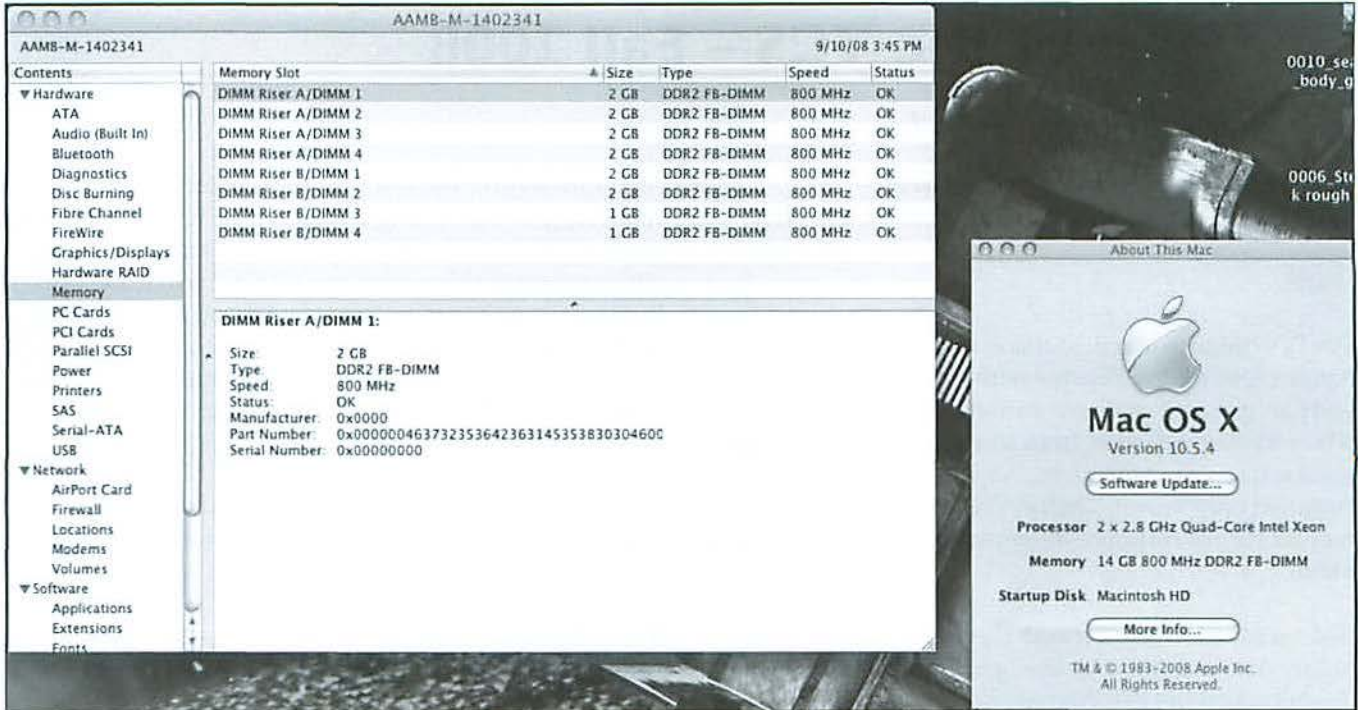

### **Techno Lust**

Remember when you got your first computer that had 64K of RAM? You had the most awesome computer around, and were the envy of your friends.

Remember when you got your first computer with a megabyte of RAM? What power! What speed! Everything just worked so much smoother.

Remember when you got your first computer with a gigabyte of RAM? OK, maybe you didn't really need a gigabyte, but RAM prices were down, and that new version of Mac OS X, Leopard, apparently works better with more RAM...

Remember when one of your colleagues got a computer with 14 gigabytes of RAM? Remember how you envied and hated them...?

#### **How To Prevent E-Mail Overload**

Continued from page 18

"February 2008." If all the messages are pure text, the file - with all of the messages lumped in one document, in the order displayed in Mail - will be a text document. If there are attachments, embedded photos and the like, the file will be saved as .rtfd, which sounds exotic but isn't. Double-click on the resulting file and it will open in TextEdit, or you can optionally open it in Microsoft Word or Pages. Everything in the original messages, from formatting to embedded photos to attachments, will be saved in the file. - Ed.

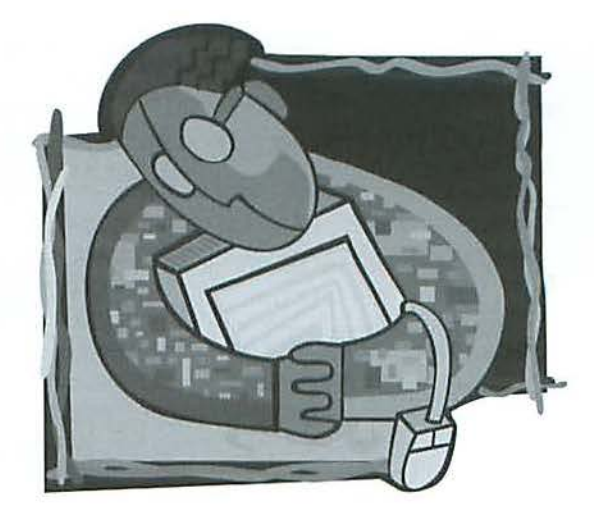

### **The Best of the TCS - Fall 2008**

By Bob *Jarecke and Dick Rucker* 

#### The TCS - where the answers are!

The TCS (TeleCommunications System) forums have a long history of answers. Are you getting your fair share?

The Pi's homegrown discussion forum is much like Apple's Discussion Forums with one big exception: you can put a bit more trust in the help offered from a fellow Pi member than from some faceless, who-mightyou-bc Internet respondent. A query will generally languish only minutes before one or more of the regular forum respondents responds with something of merit.

Not sure how to get started? There is a newly revised, highly detailed "how-to-use" guide available for downlond on the Pi's Web site home page. Just look for the title 'TCS User Guide" under the Washington Apple Pi Events heading. It is a PDF download of 2.7 megabytes. It even has a Quick Start Guide on the opening page if you want to delve right in!

And now, here are the latest "Best of" picks by Dick Rucker. Who knows, you might learn something that will make your day. Enjoy!

#### Spotlight

*(TCS/Computing Conference/ Mac OS System Software)* 

In 10.4, when I searched for something in spotlight and when I clicked SHOW ALL, items were displayed in a window with headings (mail messages, documents, folders, etc.).

Now, in 10.5, items are displayed with these headings only if I do NOT click on SHOW ALL. If I click on SHOW ALL, items are just lumped into a list together. Yes, I click on KIND and that sorts items by file type, but what I'd really like is to sort item under a file type by date.

Is there a way to revert to the former view? No, it's not a crippling problem, but it is annoying. Or maybe l'm just missing a setting somewhere?

#### *Subsequent Replies*

They should be clumped by type of document.

But more significantly: it sounds as if you arc typing requests into the Spotlight search box. You don't have to do that. Click on the desktop (to make sure you aren't clicking on anything else) and CMD-F will bring up a Find window. You can then select if you are searching on File Name, or Contents, or This Mac, or even the current folder, or zillions of other options, and you can click the column headings to sort things any old way you wish.

Command-F is Spotlight. As you found with Time Machine, it's a multi-level enabling technology. Only this time you picked up the fluffy side.

#### Time Machine question

*(TCS/Computing Conference/ Mac OS System Software)* 

My GS PowerPC running 10.5 is having issues that Apple is repairing under warranty. However, I won't have access to the hard drive until the repair is complete. I've decided to buy a new iMac. I don't have a complete backup of the hard drive, but I do have a recent time machine backup. I'm not sure exactly what I backed up ... it was in priority level based on the size of my backup drive. Is there any reason not to just go ahead and restore the time machine backup unto my new computer? I thought I would create a partition and begin loading critical stuff until I have access to the G5 drive and all of its files, apps, etc which could be copied unto a different partition and consolidated as needed. Does that sound like a reasonable process?

#### Subsequent Replies

Depending on what was wrong with the G5, there is an excellent chance it will come back with an empty hard drive, everything gone but a fresh operating system. So your Time Machine backup may be everything you have.

As for restoring Time Machine to a new Intel iMac, sure. That's what Time Machine is for. Launch Migration Assistant (in the new machine's Utilities folder) and the second option offered for restoration is "From a Time Machine backup or other disk."

 $\overline{z}$ 

The nice thing about doing this on a brand-new machine: you can experiment. A restoration doesn't harm what Time Machine has saved, so you can try various options, and if you don't like something, reformat the new machine and try again. I did several reformat and reinstalls when Leopard came out just so T could test out both Leopard and Time Machine. Quite educational.

Your new machine will offer to guide you through initial setup. There should be a way to avoid setting up a new account, and instead to tell it to take its cues/ users/settings from an old machine or a Time Machine snapshot.

And that's the way to go: let the OS come in prepared for the new architecture and (if you're so inclined) migrate forward your user data and system settings from either the old machjne or a Time Machine snapshot.

Whether during the out-of-the-box setup or part of an erase and reinstall.

#### **Other TCS discussions for this edition of the journal**

*(Note: The number of replies as of 9-26-08 are shown next to the topic title)* 

#### **iCal problem {4** *replies)*

*(TCS/Computing Conference/ Mac OS System Software)* 

What did **l** do? In my iCal window, on the title bar, the "Today" button, the left and right arrows, and the Day, Week and Month buttons are all grayed out. The only way **T** can change views is by using keyboard shortcuts or the View menu -Next, Previous, etc.

#### **Creating disk image Leopard** *{11 replies)*

*(TCS/Computing Conference/ Mac OS System Software)* 

With the help of an AppleCare specialist I discovered a quirk in the Disk Utility that ships with Leopard.

It seems that you need to "unmount" a volume when you intend to create a disk image from it. Under Tiger the Disk Utility performed that service as part of the creation process. It seems that Leopard does not do this, so that the user needs to make sure that a volume is unmounted before trying to create a disk image from it.

#### **installing MS Office 2004 - again** *{2 replies)*

*(TCS/Computing Conference/ Office Productivity)* 

T dragged & dropped Microsoft Office 2004 to the HD of my new iMac and launched Excel. Naturally, that

brought up the Product Key page to fill in. It then asked me to show it a previous version of Office. I assume it means the installation CD for that previous version. Turns out that 1 cannot locate it.

Any suggestions as to how I might save the day, short of buying a copy of the latest Office?

#### **JPEG compression (19** *replies)*

*(TCS/Computing Conference/ Internet Software)* 

In a book on working with html, the author states the following:

"There are many degrees between the uncompressed image and the over-compressed image-you just have to experiment with different levels to find the right degree for each image. And actually, it can be better to not compress an image as far as it can be. This is because a browser has to decompress the image to display it, so an image that is too heavily compressed can actually take longer to display."

While I understand not compressing an image to the extreme, is this correct? That a browser decompresses the image? Doesn't the compression happen when the file is saved  $-$  for example, a IPEG image might use a lesser range of red values.

It just doesn't seem reasonable to me that a browser actually decompresses an image - don't we compress images for web so they load more quickly? Or am **l**  misunderstanding?

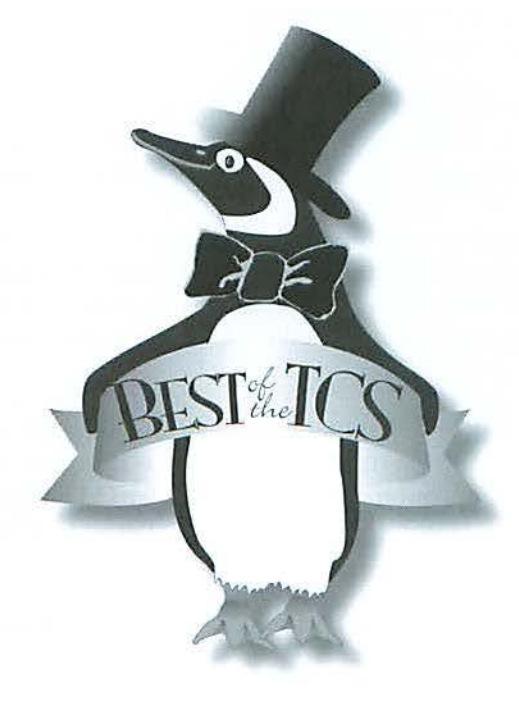

#### **Best of the TCS**

#### **Comcast - Cost/Performance Issue** {17 replies)

(TCS/Computing Conference/ Internet Software)

(If this post belongs on another board, please feel free to move it :)

Today a fellow long-time Comcast customer called me to say that his monthly bill had increased from \$159.80 to \$212.75, presumably because his "bundle" price has expired. On his new bill, the Internet Service is listed at \$39.99; it had been \$33.00. After we discussed the details of this, he called back to say that he had placed a 2-year order with Verizon, getting a larger group of services (FiOS) for \$109.

In the course of our discussion, we both used the CINET bandwidth meter to measure download speed. His measures over "3000.0 kbs." Mine measures less than "500 kbps." My Internet service charge is 546 as compared to his new \$40.

Perhaps a Comcast user here can answer the question: is the dispnrity in speed and cost likely a result of some equipment problem, or is it just a billing variation?

Note: my friend gets VoIP from Comcast; I am not. As a component of his \$212.75, he is being charged \$39.95 for the item "Comcast Bundled Services" - "Comcast Unlimited Voice Services."

#### **Who needs Apple TV** {13 replies)

(TCS/Computing Conference/ Digital Video)

Pick ing up an offshoot of http://tcs.wap.org/ Lopic?b=homenet&top=3866#3889

We don't have much interest in Tivo and don't watch enough 111ovics *or* wn11/ to record e11ougli sl10ws to make *nn* AppleTV worthwhile (unless I'm missing the whole point of the AppleTV).

Not to go too far down this road, but the reason my inlaws have an Apple TV was to enjoy vacation photos on their flat-screen TV instead of their eMac. (Or later their MacBook. They tried the long cable thing but gave it up.)

They've since gained interest in several podcasts and other hard-to-predict new sources of entertainment and information, but the foot in the door was to make fuller use of the new  $TV$  - in this case primarily to display photos.

The Apple TV doesn't actually record shows. It gives

you a convenient means to display the ones that are sitting on your computers or out on the Internet.

We watch news, ESPN, Food Network, Discovery, National Geographic, and History Channel pretty much exclusively; the other 200 some odd channels are rarely on.

This sounds to me like you are the type of person looking beyond regular TV and who might be better satisfied by TiVo and video podcasts, bringing the few worthwhile items to you on your own schedule and beyond the old structures.

#### **HDTV as Mac monitor?** (18 replies)

(TCS/Computing Conference/ Upgrade Advice)

I bought a new Mac Book Pro, and will be taking it on the road to make a presentation later this week in Atlanta. The MBP came with an adapter, which 1 assume will connect to an LCD projector.

I'm just confused because there is mention of an optional adapter for the DVl port for s-video and composite video connection. Whal, specifically, would this be used for? Connecting to TV monitors?

In which case, I assume everything will work with the adapter that came with my MBP. And yes, I plan to test it - was just wondering if anyone had experience in this regard.

#### **New Mac & Time Machine** {11 replies)

(TCS/Computing Conference/ Upgrade Advice)

My upright G4 of several years old has gone south. I'm about to break down and go for a PowerBook (I'll wait till Tuesday to see if there is any news on laptops).

I've had time machine backing up to an external hard drive. Will I be able to load the new computer with the old programs, data, etc. from time machine on the external to the new computer?

#### **5000+ vs 7000+ drives** {10 replies)

*(TCS/Co111p11ti11g Co11Jcm1ce/* Upgrade *Advice)* 

What are the advantages of the faster spinning drive vs the slower ones? ls it worth the additional cost?

r

**Transitioning to new external drive** (4 replies) (TCS/Computing Conference/ Upgrade Advice)

I have an older 250 CB ex ternal drive and a brand new

750 GB Seagate that I want to use in its place. The bulk of what is on the older drive is iTunes stuff and movies. I want to transfer the iTunes collection, various MS Office files, and some of the movies to the new drive. The old drive does not have an OS. After the transfer, the old drive will be re-purposed (probably to some sort of deep back up-the second or third copy of important files.) I will use this opportunity as well to weed out a lot of "gar-bahge."

What's the best way to go about this. Would Migration Assistant be the easiest and best? I am not changing Macs, just external drives. Should I just drag and drop the items I want? And, more fundamentally, how do l manage to have both drives connected at the same time in order to do any sort of transfer?

#### **Encrypting Folders** (2 replies)

*(TCS/Computing Conference/ Repair & Maintenance)* 

I can see in the help how to encrypt the home folder with Filevault. However, J have a separate folder, which I use to store work files for teleworking. I would like to encrypt that folder. Since it is primarily duplicates of things on my work computer, it would not be the end of the world, if it gets corrupted, as 1 could recreate it from my work computer's folders.

ls there any way to get Filevault to encrypt something other than the home folder? I scanned the help files but cannot see anything.

I searched the TCS but did not see anything that applied. I suspect that I did not use the right search terms as I cannot be the first person to want to do this and to be hesitant about Filevault.

#### **Foggy monitors** (17 replies)

*(TCS/Computing Conference/ Repair & Maintenance)* 

We are updating the university lab that I supervise to 24-inch iMacs.

First, I do a build - installing the applications, drivers, etc. - on one computer. This is cloned. Then our IT dept adds what is necessary for students to login with their university IDs, add virus protection (Norton  $-$  this is required), and our new print-monitoring software. Then this image is pushed out to all the other workstations.

While I was working on the build, the lower right-hand side of the monitor suddenly fogged up from the inside. It did eventually dissipate. I'm told the other iMacs did the same thing. However it has cleared up and our tech cannot duplicate the problem.

They have not discussed it with Apple. I'd much rather return computers NOW rather than halfway into the fall semester, if they need to be returned. Just wondering what your thoughts might be on if this is a flaw that needs addressing. I may give Apple a call to run it by them, but thought I'd start on the TCS.

#### **UPS, hard drives, etc.** (6 replies)

*(TCS/Computing Conference/ Repair & Maintenance)* 

Ordered my UPS and 3 new hard drives and a rack to put them in. Hopefully, this will make backing up seamless.

A quick question... in addition to backing up the internal drive, can Time Machine be set up to backup an external hard drive, or should l resort to something like SuperDuper for that?

#### **FIOS long-term planning** {6 replies)

*(TCS/Computing Conference/ Home Networking)* 

As readers of the "How Fast is Fast" topic on this conference might recall, I finally ordered FIOS yesterday, to be installed Sept. 11.

I ordered one free installation, plus installation for two additional computers @ \$89.95 each.

Query: Is it technically possible (assuming l can amend my order & Verizon agrees to do it) to do additional "deadhead" installations of FIOS connections at that price?

I know that Verizon will use existing phone wiring if possible. If so, my question is moot. But, the materials I read state that Verizon will install lower-loss cable, if necessary. Our house is a big rambler with a finished walkout basement and a lot of wiring run in the attic. IMO, Verizon's initial installation price is \*much\* less expensive than a retro-wiring would be.

Final Thoughts: If these "best of" excerpts help you learn something new or helpful, that is good. There is a lot more where they came from. The WAP Web site is a great resource for current and archival information, and the TCS takes it a step further by offering near-rcaltime assistance from friendly fellow Pi members. *Give*  the TCS a try; you may like it.

### **August 2008 General Meeting — Images, From Capture to Presentation**

By *Lawrence* I. *Charters* 

If seems that every adult and child on the plane<br>has a digital camera, but precious few of them<br>have thought about how to handle the flood of  $\blacksquare$  I seems that every adult and child on the planet has a digital camera, but precious few of them digital images they are capturing. The August General Meeting had as its theme capturing images with a digital camera, storing them, and offering tips for those who have gone beyond the basics.

The August meeting started out with an innovation. For the first time in a long while, the meeting did not start off with a Question & Answer session. At least not the usual, Mac-centric, undirected Q&A session. Instead, in a bold move, President Bob Jarecke decreed that the  $O&A$  session would follow the main presentation, allowing attendees to ask questions with the presentation fresh in their minds. This seemed to flummox a few, but they coped by turning the meeting breaks into impromptu Q&A sessions. In terms of interaction, the August meeting was a winner.

#### **By-Laws and other business matters**

ff Bob thought questions would be confined to the end of the meeting, he soon learned otherwise. He brought up three issues that each led to spirited dialogue. First, he informed the crowd of five dozen or so of a possible Pi office move. Our landlord has offered alternate office accommodations on the second floor of the building we currently occupy. While a move would involve some turmoil, and the stairs could cause problems for the Tuesday Night Clinic and Reclamation Programs, we could save a considerable amount of money. This prompted a fair amount of discussion, but no firm decision has been made.

Bob then covered a Board-approved transition to an electronic version of the *Journal*. Nora Korc, our Design and Production Editor, has built a prototype of the Journal optimized for viewing on screen. The layout and look is dramatically different (for one thing, it is in color) and many members may find this method of receiving and viewing the *Journal* an improvement. Members who prefer to have a paper copy in hand to read could, of course, download the online version and print it out themselves. Alternatively, the Board is considering offering a print version mailed to the member as an extra-cost option. This could be quite

costly, but if members are willing to bear a good share of the cost, the Board will consider it. The Board is committed to an electronic version, but is not committed to any specific path.

Finally, the membership in attendance was asked to review one proposed amendment to the Pi corporate Bylaws concerning, ironically, amendment procedure. The amendment proved to be so contentious that, after several minutes of fielding questions and proposed changes, Bob suggested the subject be tabled. Thal turned out to be the only thing the group could agree on: with a second, the vote was unanimous to table the motion. Who said Bylaws votes were real sleeper moments at our meetings?

#### **Image Capture**

Lawrence Charters then did a quick overview on image capture. Generally speaking, there are three different kinds of digital cameras in wide use: mobile phone cameras, pocket cameras, and digital single lens reflex (SLR) cameras with interchangeable lenses. The quality of an image runs along a similar spectrum, from inexpensive mobile phone cameras producing generally poor images to pricy digital SLRs having the potential, at least, to produce outstanding photos.

Quality, alas, is not due to price alone. Part of the problem with mobile cameras and some pocket cameras is the lack of a viewfinder. When you take a photo with these cameras, you must hold the phone or camera at arm's length, in order to see the LCD screen. Holding a camera away from the body dramatically increases vibration, and vibration leads to fuzzy photos. Cameras with a viewfinder - Lawrence explicitly commended the Canon PowerShot digital ELPH cameras - allow you to hold the camera close to the body, framing the scene by looking through the viewfinder, with your elbows and eyes forming a nice, stable triangle.

At this point Lawrence casually mentioned that probably the best pocket camera out there at the moment was the Canon PowerShot G9, which is larger than the digital ELPH cameras but has the side benefits of taking very high resolution photos, having

a viewfinder with a diopter adjustment (for those with less than perfect vision), and offering the option of saving photos in RAW format. (Photographers prize RAW format because it allows the maximum flexibility in correcting image color and lighting). Paige Counts happened to have a Canon PowerShot G9 with her, and was immediately besieged with questions on how she liked it, how much it cost, where could you buy one...

When some semblance of order had been restored, Lawrence went on to the next issue in image capture. Taking the picture is only part of the process; the next part involves preserving the images. For this, Lawrence highly recommended using a multi-format digital card reader. With a card reader, you remove the Compact Flash or SD memory card or whatever kind of card your camera supports, put it in the card reader, plug the card reader into a USB or FireWire port on your Mac, and "mount" it as if it were a disk drive. You then drag the images off to a folder on your Mac. Lawrence suggested giving the folder a name and date, such as:

#### photos20080823

for photos taken on August 23, 2008. Giving the date in year-month-day format is critical if you have a lot of photos, as it allows the folders to be properly sorted in chronological order.

Lawrence discouraged people from using a cable to pull photos directly off the camera. This uses up camera battery power and, depending on what application you use, risks accidentally deleting photos before they have been copied to your Mac. Once the photos are on your Mac, in a properly labeled folder. you can then import them into an image sorting program such as *iP/wto, Aperture,* Adobe *P/10tosl10p*  Lightroom, or Microsoft *Expression Media* (formerly iVicw Medin Pro), where you can tag the photos with captions and keywords, and sort them by subject or whntever other criteria you might wish. These programs also allow for photo editing and correction. and can be used to create proof sheets, printed photo books, and entire Web sites.

Lawrence also recommended archiving photos to CD-ROM. In his case, he places his original images (unedited, fresh from the memory card) in a folder until there are roughly 620 megabytes of material, and then burns them to a CD. Why a CD and not a DVD? Unlike DVDs, there is an international standard for CD-ROMs, and name-brand CDs such as Sony and TDK have a life expectancy of ten years or more.

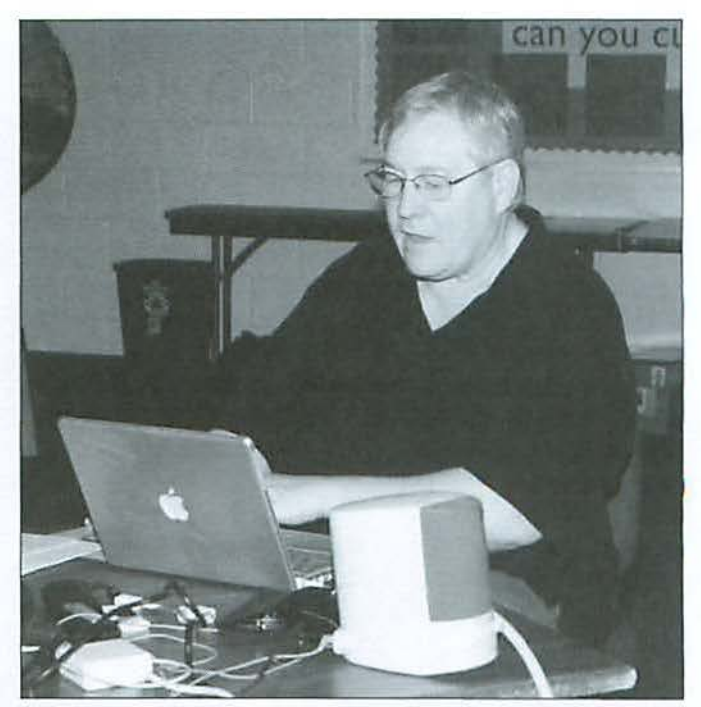

Ed Miller talks about some photos he took under unusual lighting conditions, the second most common problem with digital photos. (Photo by Richard Sanderson, taken with a Nikon D-300 digital camera.)

There was a coffee break following Lawrence's presentation, but questions and comments didn't stop. Fortunately, an angel appeared in the form of Kitty Richardson and provided him with a donut and something to drink. He was, and is, most grateful.

#### **Fiat Lux**

Ed Miller followed with a presentation on working with difficult lighting situations. Next to blurry images, the most common problem with photos is lighting. On a bright day with overcast clouds, lighting tends to be fairly uniform and almost any digital camera can take a good photo. But on a dark day, at dawn or dusk, or indoors, lighting is far more difficult. A very bright, cloudless day can also present problems, as some objects will be well lighted while others will be in dark shadows.

As Ed noted, the human eye tends to be very forgiving, constantly adjusting to changing lighting conditions and constantly adjusting the point of focus. We give next to no thought to how readily our eyes adjust to an indoor scene lighted only by candles on a birthday cake, and are surprised when our photos of the event look bad.

To illustrate his points, Ed showed a series of photos he has taken on trips around the world, from the

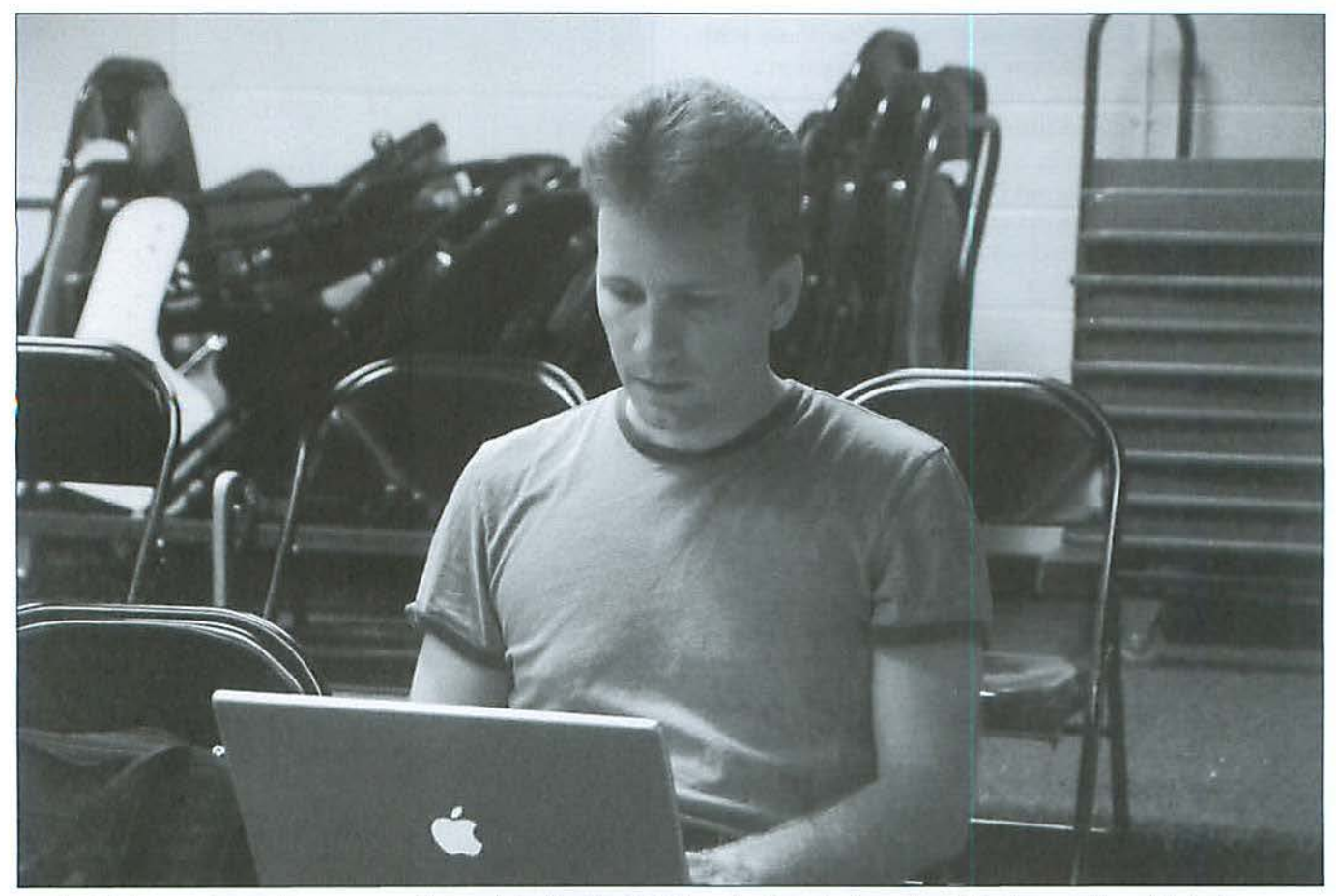

Frank Midgley works on the programming code to his MacOSaiX application during a break in the meeting. (Photo by Lawrence I. Charters, taken with a Sony Alpha 700 digital camera.)

Pyramids in Egypt to monuments in downtown Washington, DC. In each case, Ed explained the problems posed by lighting, from artificial lighting at night to strong shadows cast at mid-day to the challenge of capturing motion in dim light.

One common challenge: taking a photo when the light source is behind the subject. Photographing someone in a doonvay, for example, often results in an overexposed doorway with an unidentifiable silhouette. Is that Grandma? Uncle Jack? The next-door neighbor?

There are two common techniques to cope with such problems: bracketing and exposure locking. In bracketing, you simply take a series of overexposed pictures, adjusting the overexposure to bring out the person instead of the silhouette. Exposure locking, on the other hand, requires getting close to the person, locking the exposure (usually by pressing down halfway on the shutter), and then moving back into position to take the photo. Ed also mentioned using a light meter (a hand-held device that gives a reading

on the amount of light available on the subject) if you have a camera that can be manually adjusted. As with most photography, success requires practice and experimentation.

#### **MacOSaiX**

Once you have a digital camera, film is essentially "free," as flash memory (the memory contained in the removable cards in cameras) has plummeted in price over the years. This means you should be taking lots of pictures, since lots of pictures will turn you into a better photographer.

And what can you do with lots of pictures, aside from print photos for friends and relatives, make photo books and calendars, and create Web photo galleries? Why, you can make photo mosaics!

A photo mosaic is a large photograph or other illustration composed of other photographs. Paige Counts showed several large, mounted photo mosaics she produced using *MncOSniX.* This is a Mac-only

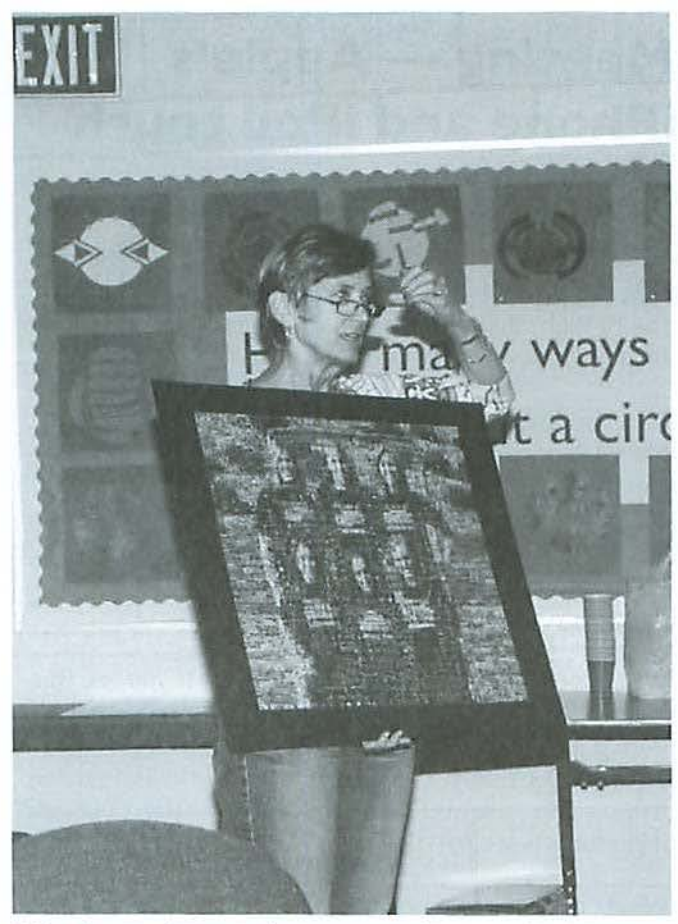

Paige Counts shows a photo mosaic she created using MacOSaiX. (Photo by Richard Sanderson, taken with a Nikon D-300 digital camera.)

program that requires little more than lots of photos, a good, strong image to act as a starting point, and a Mac OS X computer. Paige's mosaics were composed of photos of the subjects, so a mosaic of a girl's athletic team was composed of nothing but photos of the team in action. From a distance, the images looked like a normal photograph, but as you got closer, you could see that they were composed of hundreds, if not thousands, of individual images. As her prints were passed through the audience, you could hear gasps and startled exclamations, followed by a flood of questions.

Fortunately for the Pi, the author of *MncOSaiX,* Frank Midgley, is a Pi member. Frank explained how to use *MncOSniX,* explained that it was still undergoing revision and improvement and, most important of all, mentioned that *MncOSniX* is free. He also explained, in answer to a question, the name: it is an amalgam of "Mac OS X" and "mosaic/' and is pronounced "macosaic."

There are two main "tricks" to a good photo mosaic. First, you need a good, strong starting image that *MncOSniX* can use as a template. ln essence, *MacOSniX*  tries to re-create this image using other images as if they were large pixels. Second, you need lots of photos on hand. *MacOSaiX* has the ability to pull images from Flickr and Google. This has advantages, inasmuch as you can find an almost infinite source of images, but it does bog down your Internet connection, and if you have a slow Internet connection, the process can take forever. Additionally, you have little control over what photos end up in your mosaic. If you wanted only images of B-52 bombers, you'll probably end up with many photos of the rock band, the B-52s.

Fortunately, *MacOSaiX* can also use images on your Mac, including any specific folder you select, or your *iPhoto* library, or even individual frames from a QuickTime movie clip. Frank showed several examples, including one mosaic composed entirely from frames of a movie that one of his children loves. One intriguing option allows you to use glyphs, which can be quite interesting if you have lots of different fonts installed on your Mac. Johannes Gutenberg would be astonished.

Needless to say, creating a photo mosaic requires quite a bit of computing power. If you have a slower Mac, things will take longer, but with patience and experimentation, almost anyone can create some truly remarkable images.

You can get *MacOSniX* from Frank's Web site,

#### http://homepage.mac.com/knarf/MacOSaiYJ

which also includes links to lots of examples of mosaics created with the program. His "Questions" section provides a wealth of tips on how to gel the most from the application.

#### **Q&A, Lunch and SIGs**

Following the presentation on *MacOSaiX,* there was a Question & Answer session. This focused mostly on digital photography, but occasionally ventured into the usual Mac subjects. Were it not for the arrival of pizza for lunch, the Q&A session might not have ended until the school tossed everyone out.

After lunch, the audience split up and attended Special lnlerest Group sessions for *iLife* devotees, genealogy explorers, and beginners. It was amazing that anyone had any energy left.

### **September 2008 General Meeting - Apple's Smallest Computers: the iPhone and iPod touch**

By *Lawrence* I. *Charters* 

You've probably seen news photos of computer scientists with funky helmets, and a caption that says the scientists have developed "wearable computers." There are also goggles you can wear that blind you to everything but a miniature computer monitor, allowing you to be totally immersed in E-mail, or a spreadsheet, or (more likely) a video game.

Wearable computers do exist, but they don't require funky helmets or goggles. Millions of people already have them: the iPhone and the iPod touch. Though touted as, respectively, a phone and a music player, the iPhone and the iPod touch are, in fact, full-fledged computers, and the September meeting explored this brave new world. But first, there was a bumper crop of questions and answers.

#### Question & Answer Session

What is a smart mailbox? Aside from being another curious artifact of Apple's marketing (do you want a mailbox to be smart?), this is essentially a folder in Apple *Mail* that collects messages based on user-defined criteria. You can set up a mailbox to direct all incoming messages addressed to webmaster@wap.org to a particular folder, or all messages from grandma@daisyhill.com to another folder. You can create a folder that will automatically funnel any new message sent from before 2008 to a "possible spam" folder (many spammers have computers with dead batteries, so the date and time are bogus). Combined with "Rules" (found under Mail > Preferences), you can set up all kinds of elaborate E-mail filtering to automatically slice and dice your correspondence.

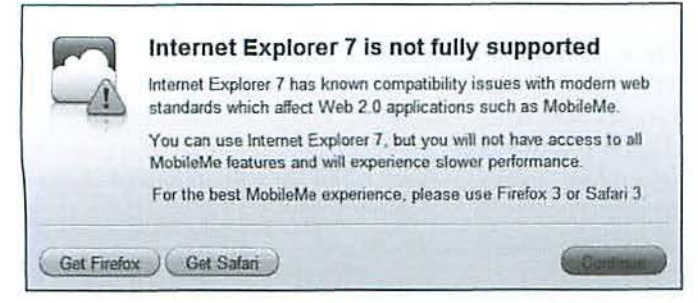

Figure 1: This warning box doesn't absolutely prohibit the use of Internet Explorer 7 or 8: note the dark Continue button at lower right.

How do you secure your Mac? This is not a question that can be covered adequately in a Q&A session, but the Pi Web site has a three part series on the subject at: http://www.wap.org/journal/security/

Can you use a surge suppressor with a UPS? No. Never. Nor can you plug one UPS into another. You can plug an extension cord into a UPS, and use a dwnb old power strip with a UPS, but the voltage regulation circuitry in a UPS and in a surge suppressor will argue with one another, and either short each other out or damage your equipment, or both.

What does "too many redirects" mean? If you see this in your Web browser, it either means, literally, that a Web page was moved multiple times and now can't be found, or that your Web browser thinks something fishy is going on and won't follow the redirect because it presents a security issue.

What does it mean when you get a message that the startup disk is almost full? This is a non-trivial message, so the proper response is: stop what you are doing and fix the problem. You can corrupt your hard drive if the problem is not fixed. If you get this message and you think you still have room on your drive, make sure you are looking at the startup drive; having room on a data drive doesn't help, as your Mac uses the startup drive for caching information, creating virtual memory, paging memory, and other topics that would each require an article unto themselves. 1£ you are convinced that the message is bogus, seek technical assistance; your Mac thinks something is wrong, and it needs to be checked.

My workplace only a llows use of *Internet Explorer;*  is there any way to view Apple's MobileMe pages? MobilcMe does allow use of *Internet Explorer* 7 and 8; it doesn't work with *Internet Explorer* 6. Look closely at the warning box (Figure 1). If you press the Continue button, you can use *Internet Explorer* 7 and 8, though this is slower than *Firefox* or *Safari*, and some things may not display correctly.

How can I tell what is running on my Mac? Inside your Utilities folder, find and launch *Activity Monitor*. You'll be amazed at what is running.

#### My new Mac has a Mighty Mouse, and it moves the cursor all over. Is there anything I can do about it? The most common problem with optical mice: dust on the bottom lens. These mice are also sensitive to the surface you are using; glass and mirror surfaces are not good choices, nor arc dusty surfaces.

Arc there external iPhone batteries? Yes, there are, with more on the way. These batteries plug into the data connector on the bottom of the i Phone.

Can you really get E-mail on a phone in the middle of a swamp? You can, but only if there is a cell tower somewhere within a mile or three. Only the most modern swamps have such service.

#### **Pi Office Move**

Pi President Bob Jarecke then took a few minutes to talk about Pi business. The Pi office is moving. The address will stay (almost) the same, but the office is moving one story up in the current building, inlo a space less serpentine than the current one. Related to this move, the Tuesday Night Clinic and Reclamation Program are going into hiatus, as the volunteers who run these programs don't think visitors will want to deal with stairs. The Pi leadership is actively looking for a better space for these programs.

Bob also announced that, while the Pi does plan to move to an electronic *Journal*, the exact details are being reconsidered, and no set timetable has been laid down. Additional details on the office move, the Tuesday Night Clinic and Reclamation Program, and the electronic *lournal* will be announced on the Pi Web site when available.

#### **iPod touch: More than expected**

Lawrence Charters then demonstrated how the iPod touch is more than just a music player. Since the iPod touch screen is just *3.5* inches across, Travis Good rigged up a video camera on a tripod, and plugged it into a data projector so the audience could sec the iPod touch screen. This worked reasonably well, though Lawrence's hands or fingers, or both, often blocked the view. Next time, we'll make sure to drink an Invisible Man potion before starting the demo.

When originally released, the iPod touch could play music, it could play videos, it could display photos, and, using the WiFi feature, could let you surf the Web with Safari. Lawrence showed a special Apple Composite AV Cable that even allows you to attach an iPhone or iPod touch to a TV and display movies and photos on your TV.

#### **General Meeting Report**

Later updates added E-mail, Address Book, and some other tweaks, greatly expanding the capabilities of the iPod touch without requiring new hardware. But with the release of the iPhone 2.0 software (a version of this software came out for the iPod touch, too), that same original iPod touch can now do almost anything, and has gone beyond being a music player to being a wearable computer.

Thanks to Apple's iTunes Store and its App Store component, you can now down load thousands of games, books and book readers, social networking applications, reference applications, finance and business applications, education aids, music applications, photography applications, news readers and other items that are somewhat harder to classify. That portable computer in your pocket not only plays music and videos, but also can be used for:

*iPint*, an application that "fills" your iPod touch with frothy beer, which you can then "drink" by tilting the iPod touch and watching the beer drain away;

Gengou, an application that matches Japanese reign eras to Western calendar years;

Cannon Challenge, an application (created by Discovery Chan nel) that allows you to modify the velocity and angle of elevation of a cannon to blow up non-line-of-sight targets, especially when waiting for a tardy spouse;

The *Bible,* available in multiple languages and multiple translations;

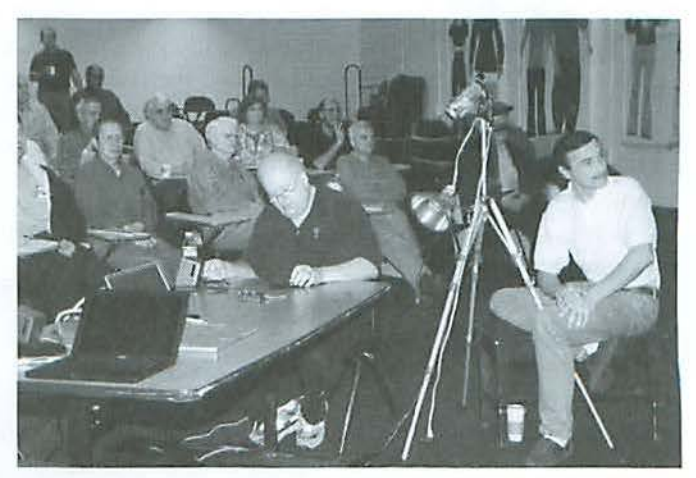

Travis Good operates the video camera (patched through a digital projector) while Lawrence Charters operates his iPod touch. (Photo by Richard Sanderson).

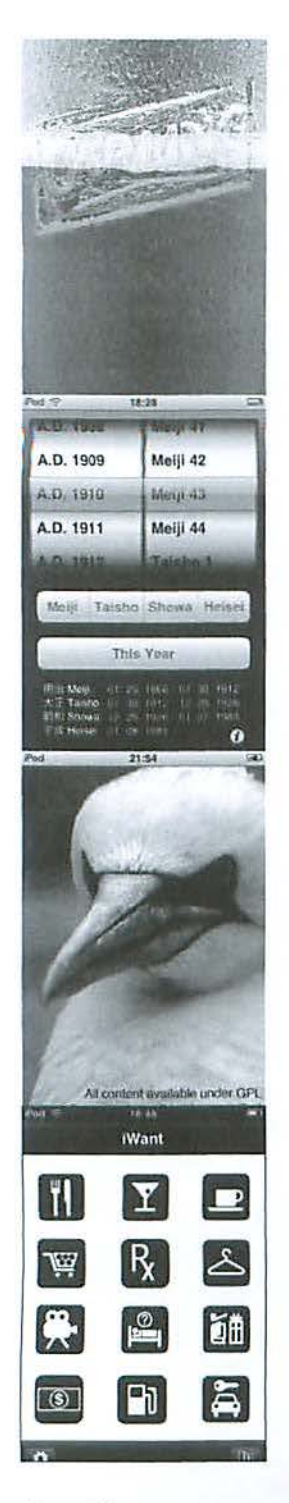

From the top: Screenshots of iPint, Gengou, Birds, iWant, and Cannon Challenge.

Constitution and Declaration, two applications that have the complete texts of, respectively, the U.S. Constitution and the Declaration of Independence;

Birds, a photo guide to North American birds, complete with a sightings journal and (in the most recent version) audio samples for many birds;

Currency, an application that downloads the latest information on the value of the U.S. dollar compared to the Canadian dollar, Euro, British pound, Japanese yen, Australian dollar and Chinese yuan;

Epocrates, a drug information guide that gives characteristics and interactions of various drugs, and even shows photos of pills so you can identify those mysterious things you have in your medicine cabinet;

Cube Runner, a game that allows you to "fly" through a landscape populated with cubes, steering by tilting the iPod touch;

File Magnet, one of the best-selling paid applications on the App store, that allows you to store and view Word, PDF, PowerPoint, Excel, Pages, Numbers, Keynote, RTF, text and Web files;

Koi Pond, another App Store bestseller, is a Japanese koi (carp) pond, complete with rocks, lily pads, and water ripples. You can feed the fish if you shake the iPod touch; hold your finger in place and the fish will come over to nibble it;

Labyrinth Lite, a maze game in which you tilt the iPod touch in order to roll a

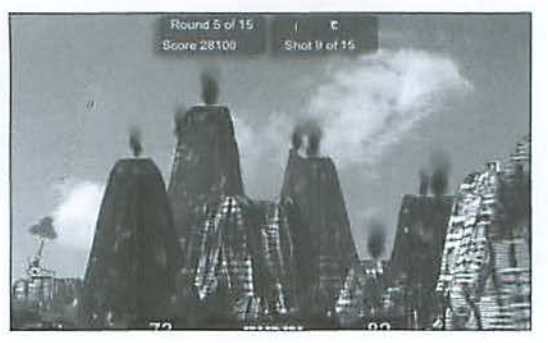

ball through a wooden maze. You can also use it as a bubble level;

iWant, an application that shows you the location of nearby bars, restaurants, coffee shops, drug stores, dry cleaners, movie theaters, hotels, department stores, and other things you might need to find when visiting a new neighborhood or city;

Air Sharing, another application that allows you to wirelessly mount your iPod touch on your Mac's desktop and store and view a wide variety of documents:

Molecules, an educational tool that allows you to visually manipulate 3D models of molecules such as DNA, insulin, TNT and any others you care to download and add;

Shakespeare, the complete works of William Shakespeare in your pocket;

Vegas Pool Sharks Lite, a pool table in your pocket (a paid version offers many more options);

Lightsaber Unleashed, by Lucasfilm, allows you to pick your color of light saber and theme music, and then have a nice sword fight by swinging the iPod touch around.

There are several things worth mentioning: (1) none of these applications was available on the original iPod touch, but all of them work on that same device today; (2) all these applications work on an iPhone as well as an iPod touch; (3) several of these applications require a wireless network connection to download updates, connect to computers, find your location, or do other tasks; (4) several of these have sound and require earbuds, headphones or speakers, unless you have a secondgeneration iPod touch or an iPhone, both of which have built-in speakers; (5) several of these take advantage of the accelerometers in the iPod touch and iPhone, and use tilting, twisting, shaking or some other movement to perform some action.

For iPod touch users, the world has changed drastically in just one year.

#### **Virtual iPhone**

Travis Good also has an iPod touch, so we had to resort to alternate technology to talk about the iPhone. Fortunately, Keynote (part of *iWork*) was up to the task. Travis showed a series of slides that highlighted the physical differences between the latest iPhone 3G and the recently-released iPod touch 2G.

An iPhone is slightly longer, slightly thicker and slightly heavier than an iPod touch, but not dramatically so. The new iPod touch has a chrome metal back, while the iPhone 3G has a black or white back. The iPhone camera lens also adds a noticeable difference to the back.

In terms of capability, the iPhone 3C does several things an iPod touch does not besides, obviously, function as a mobile phone. It has Bluetooth, so you can pair it with a headset, or even some cars. It has a built-in microphone. It has high-speed wireless access to the Internet, without using WiFi (but, like the iPod touch, it also has WiFi). lt has Geospatial Positioning System (GPS) hardware, so you can see where you are, provided you are outside. It has a digital camera. It supports SMS (Short Message Service), otherwise known as text messaging.

The only iPod touch 2G capabilities not found on the iPhone 3G are: support for Nike+ (a wireless system that tracks your walking or running with select Nike shoes, and also works with other shoes if you fake it) and capacity up to 32 GB (the iPhone presently comes in either 8 GB or 16 GB).

Obviously, the mobile phone capability is the most significant difference. Because of this, you can have Internet access virtually anywhere; you don't have to be within 50 feet of a WiFi hotspot as with the iPod touch. If you are in a new town and want to find out about the local restaurants, you are just a button or two from getting that information. Want to check out stock prices in that swamp mentioned in the Q&A session? You can do that. Want to check your E-mail while grocery shopping? You can do that, too. Oh, yeah: you can also make phone calls.

Audience members with iPhones also said that the built-in camera is surprisingly handy. While it can't compare with a highend digital SLR (single lens reflex) camera, the fact that it is instantly available, and you can instantly E-mail the photos, makes it perfect for taking notes of things you saw in the store, or where you parked your car, or taking care of any number of other little chores that you wou ldn't normally think involved a camera.

Travis noted another major difference between the iPod touch and the iPhone: you can use an iPod touch for free, once you buy it; an iPhone comes with monthly fees ranging from \$69.99 to as much as \$139.99, not including various taxes and random charges that appear on phone bills. Several in the audience said that this, too, can be minimized, usually by eliminating a landline phone service or cutting back to just a basic landline phone service.

Travis showed some maps of AT&T's 3G (high speed) data service and their older, slower 2G service, and it is clear that the iPhone is not designed for use in Alaska, Montana or Wyoming. 3G service, in particular, is concentrated in areas around major cities; sheep herders and cattle drivers will have trouble getting any kind of service at all.

One of the most controversial aspects of the iPhone 3G introduction was the simultaneous transition of Apple's online .mac service to MobileMe. After a few teething issues, MobileMe has turned into a virtually seamless way to keep your calendar, E-mail, and address book in sync between your Mac and the iPhone (or iPod touch). iPhone users also report that you can sometimes get E-mail even when phone service is, at best, iffy.

Apple's ability to make the Web-based equivalents of Mail, Address Book, and iCal

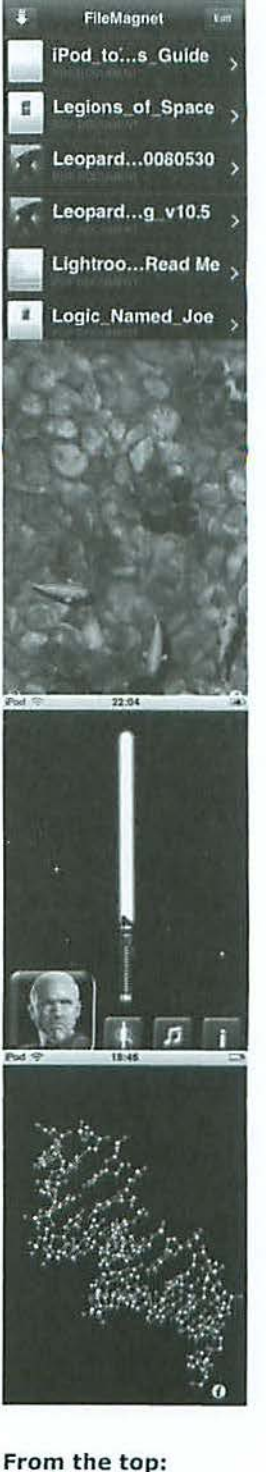

Screenshots of File Magnet, Koi Pond, Lightsaber Unleashed, and Molecules.

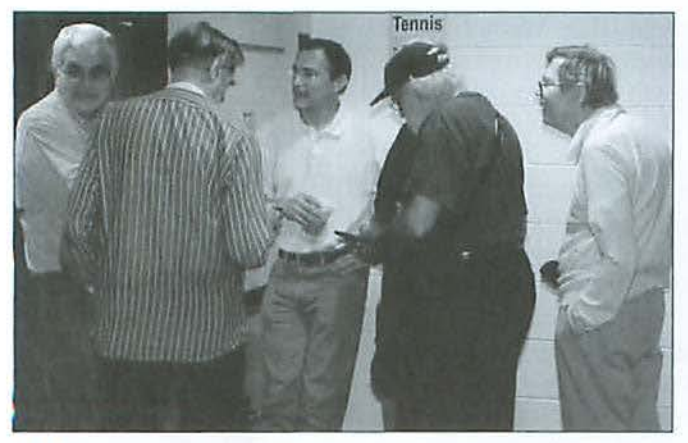

After the General Meeting, Travis Good hosted a "meet up" in the hallway for those interested in further exploration of the iPhone and the iPod touch. (Photo by Richard Sanderson)

look and work pretty much the same way they do on the iPhone or a Mac is also a plus.

Travis also talked about some features of MobileMe not directly related to the i Pod touch or iPhone, chiefly the Web photo gallery capabilities and iDisk, which provides 20 GB of online storage. Taken as an integrated package, MobileMe and Apple's pocket computers, as the company's advertising suggests, "changes everything."

Travis' slides are on the Pi Web site: http://www.wap.org/events/sept2008/

#### **And several more things**

If you were one of the four score who attended the meeting, you know that we had coffee, water, donuts and pizza, the latter for lunch. There was also a drawing for an iPod touch, and Mindy Nash was absolutely shocked to find she'd won.

Three groups broke up into Special Interest Groups (SJGs) following lunch, one for iLife, one for Genealogy, and one for Beginners. Travis also held an informal "meet up" in the hallway for those who might be interested in further exploring the iPhone and the iPod touch. This group attracted about eight people, some of whom had never owned either device and some of whom had multiple iPod touches.

In short: we haven't heard the last from these wearable, pocket-sized computers. They may be the biggest things Apple has come up with in years.

# **Cenlury Club**

#### **\$100 or more Donations**

With greater regularity, some Washington Apple Pi members are choosing to make monetary donations to the Pi.

One recent contributor felt the Pi was a "great organization'; and because they could not volunteer time, they wanted to help the Pi succeed by making a donation. The donation option is available on the mail-in form or when renewing via the online Pi Store.

The gifts are greatly appreciated and will be put to good use. The Board of Directors would like to hereby recognize the following members who contributed S 100 or more to the Pi within the last year. Thank you, again!

> **October 2007**  *Bertha Alexander Tom Herlihy*

**November 2007**  *Charlotte Wunderlich* 

**December 2007**  *Meg Gabriel Grant Peacock* 

**June 2008**  *Merle junker Patti and Bill Schneider* 

**August 2008**  *Tom Carlson* 

**September 2008**  *Or. Finerty* 

**October 2008**  *Tom Herlihy* 

All Century Club members' privacy will be respected and names will not be added to the list without explicit approval.

#### **Board of Directors**

### **Highlights of Pi Board Activities,**

#### **August-September 2008**

#### *By Gordon Nord, Pi Secretary*

Board Meetings: The Board met only once on September 20 with eleven members present. The August meeting was deemed unnecessary as the Board can now vote via email on any emergency issues. Indeed two issues were handled via email vote.

First, per the Bylaws, the new Advisory Committee's membership was chosen. The makeup of the Advisory Committee was approved by email ballot on August 24, 2008.

Second, an email vote was taken concerning the office move. This action specified that the Pi will accept our land lord's offer to move to the second floor office space with the understanding the space will be built to suit and a new lease contract will be negotiated to our maximum advantage. Board approval of this motion is valid for 30 days and is contingent on the landlord closing a deal with a prospective tenant who will occupy our present space. The vote passed on August 25 with all members voling "yea."

Tuesday Night Client and Reclamation Programs will not move upstairs. There will be a search for new space lo be available after the year's lease is up. The new space should include space for TNC.

As yet the agreement with the landlord has not been finalized; negotiations continue.

Treasurer Tom Carlson reported that at present, the Pi is over budget. After three months, one fourth of the fiscal year, the Pi has a \$2000 loss. He notes that care needs to be exercised in coming months to control costs or increase income to reach the planned \$2,000 deficit by year's end. Carlson presented a variety of possible changes that would affect the outcome but remained confident that the budget goals will be met.

1 reported last time that the */oumnl* was to become all-electronic by the end of the year. However the Board of Directors reconsidered and voted to extend the life of the print */011mal* beyond the end of the year until the BOD feels the eJournal is ready to be the primary Journal of WAP.

The Management Committee estimated that there are currently 878 members.

### **WAP Officers and Board of Directors**

**President** Bob Jarecke presldent@wap.org **Treasurer** Thomas carlson treasurer@wap.org **Secretary** Gordon Nord secretary@wap.org

**Directors** Len Adler

leonard.adler@wap.org Richard Allen richard.allen@wap.org Jonathan Bernstein jon.bernstein@wap.org Jay Castillo joseph.castillo@wap.org Pat Fauquet pat.fauquet@wap.org Larry Kerschberg I. kerschberg@wap.org Brent Malcolm brent.malcolm@wap.org Richard Orlin richard.orlin@wap.org Charles Reintzel c. reintzel@wap.org Mike Schnieble mlke.schnieble@wap.org

#### **Editorial Staff**

**Editor** Lawrence I. Charters maceditor@wap.org **Design and Production** Nora Kore nora.korc@wap.org **Photo Editor** Richard Sanderson richard@sandersoncomputer.com **Principal Copy Editor** Patsy Chick patsychlck@verizon.net **Copy Editor** William (Bill) Bailey wbailey@cox.net

#### **Volunteers**

**Telecommunications** Paul Schlosser **Committee Chair** pauls@wap.org **Webmaster** Lawrence I. Charters webmaster@wap.org **Tuesday Night Clinic** Jim Ritz jim.ritz@wap.org **Calendar Editor** Nancy Seferlan pi-calendar@wap.org

### **SIGs - Special Interest Groups**

The Pi has a host of Special Interest Groups.<br>The activities of a particular group and the frequency with which it meets vary, but in The activities of a particular group and the frequency with which it meets vary, but in general these gatherings are great opportunities to learn more about your Mac in an informal atmosphere with other friendly Mac users. Listed below are all the SIGs currently operating in conjunction with the Washington Apple Pi.

#### **Beginners SIG**

This Special Interest Croup is organized to help novice members or those who are new to the Mac learn more about the basics associated with the latest version(s) of the Mac OS X operating system. Rudimentary items are generally covered based on questions coming from the attendees. In addition, the group leader will provide other demonstrations on how to better use the your Mac's operating system.

This SIC meets in conjunction with the monthly General Meeting, convening immediately after the lunch break. It is scheduled for one and one-half hours. The SIG leader is Randy McMillan with Dick Rucker as n regular stand-in leader.

#### **August** 23, **2008 Meeting**

Dick Rucker led this month's meeting. He had five attendees in a SIC session that was busy and productive. A few questions started the meeting off, and before the five knew it, the meeting time had expired and they had to be run out of the room!

Areas covered, as a result of a leading question or two, included Spotlight, the Dock, File Sharing, computer security, Apple Mail, bookmarks, and archiving options for scanned paper documents.

It is interesting how just a couple of simple questions lead us to cover so much diverse material. This informal SIC is starting to take shape and participants report having a good time while learning more about how to use their Macs.

New members are welcome!

#### **September** 27, **2008 Meeting**

Dick Rucker also moderated this SIG session. Despite a small turnout, everyone had a good time exploring how to get things done using various features of the Leopard version of Mac OS X.

Dick started by demonstrating how to launch apps (short for applications) using Spotlight - just press Command-Space, and start typing the first few characters of the app's name. Next he explained the difference between the icons for an application and an alias of that program, and expounded on the value of an alias. Dick pointed out how to use a Default Folder to gain useful features not found in Finder's Open & Save dialog windows. He also presented some neat features of iCal, including: how to add a new event category to the monthly calendar; how to add daily events to that category; and how to set an alarm or send an email reminder about a particular event.

The group investigated National Weather Service's forecasts al http://forecast.weather.gov/ and discovered how to use the looping option of the radar image page. They also learned how to save the site's URL (Uniform Resource Locator) as a Webloc file on the desktop. This gave them the opportunity to save URLs as bookmarks and as a Webloc and see first-hand the differences in the two methods for saving Web pages.

Since one attendee was considering buying a new machine, the group reviewed the options for moving files, preferences, and apps from an old machine to a new one. Dick explained how to use the application Migration Assistant in lieu of dragging and dropping or re-installing licensed programs from their install CDs or DVDs.

#### **Genealogy SIG**

This SIG is obviously focusing on Genealogy and, although it is a newly regenerated SIG, it is already yielding good results. While this SIG is not directly related to computing, the Mac ends up being a valuable tool for researching long-lost relatives. This group discusses various genealogy databases, how to research ancestry records, some pitfalls of the process, and other aspects of this interesting topic.

The GEN SIG meets in the later portions of the monthly General Meeting. The session is scheduled for one and one-half hours and it begins after the lunch break. SIC co-leaders are Tom Carlson and Bob Jarecke.

#### **August** 23, **2008 Meeting**

Tom Carlson led this meeting and he demonstrated another aspect of Reunion 9, arguably the most prolific genealogy program available to Mac users. In his

I

private use, he had encountered a problem adding county information to place names after-the-fact, so he came prepared to show how to do this. It proved to be a complex process but ultimatelythe missing information was added.

Tom prepared a *Keynote* presentation on the matter, and transcribed the slides into a TextEdit rich text file (rtf) for those members who didn't have the means to open the file. These materials can now be found on the Pi site at: http://www.wap.org/genealogy/

#### September 27, 2008 Meeting

Tom Carlson led this meeting that focused primarily on how to do searches on the ancestry.com Web site. As it happened, the Web site had just introduced a new search option and we used both search features to try and locate a distant relative of Tom's. Without doubt, the newer search option proved to be the better one.

Doing a Web search with everyone looking on led to much discussion and experimentation on methods of finding ancestors. All benefited from those attendees who had extensive knowledge of genealogy databases and the methods that yielded the best results. We plan to have some of the more experienced members provide future presentations.

To learn more of what we did at these meetings, check out Tom Carlson's articles elsewhere in this */ournnl.* 

#### **Graphics Arts SIG**

The GASIG is one of the older, more established Special Interest Groups and topics have varied over time. Recently, the group has focused on photography; however, there are still plenty of artists in the group, and the notion of doing graphic arts on the Mac is still alive and well.

This SIG typically meets on the second Saturday of each month at Mac Business Solutions in Gaithersburg, MD, at 10:00 AM. Cheryl Lavoie is the leader of this popular SIC.

#### August Meeting

The SIG was on summer hiatus for August.

#### September 13, 2008 Meeting

The GASIG reconvened on September 13<sup>th</sup> at their usual meeting location. The group hosted Judy Smith a Graphic Arts designer who demonstrated some amazing ways to make photos spectacular works of art. She presided over an interactive discussion of tips and tricks. The attendees were to bring their own laptops

and a sample photo with which they could practice the techniques being presented. Judy also provided handouts for trying out this exciting design method in the leisure of the attendee's studios.

Check out the GAS!G Web page on the Pi Web site for more information about this meeting. Just go to: http://www.wap.org/gasig/

#### *iLlfe* **SIG**

This SIG is also a very popular group and its most recent focus has been on *iPhoto*. Pat Fauquet, the group leader, has extensive knowledge of this and other *iLife*  applications, and she is more than willing to share her ex pertise with everyone in the group.

This SIG also meets in conjunction with the monthly General Meeting and convenes immediately after the lunch break. The time allotted for the meeting is one and one-half hours.

#### August 23, 2008 Meeting

This month's meeting featured slideshows in *iPhoto*. Over a dozen folks attended the meeting and Pat had their undivided attention as she pointed out an important technique for creating more interesting images - crop them! Using the easy-to-use cropping feature in *iP/wto,* you can eliminate unnecessary or unimportant parts of the photo and thus highlighting the photo's center of attention. Also, the cropping artificially enlarges the image so that during a slideshow you have more detail to enjoy.

One of the changes in the latest version of *iP/wto* is that the library of photos can no longer be easily accessed in Finder. However, it is not hard to get your images out of *iPhoto* for other uses, a nd Pat demonstrated several ways to export images. Some of the more obvious ways are via features built into *iPhoto* that let you export images to other Apple applications like *iMovie*, *iWeb* or iDVD. But if you want the raw, basic images, there is an Export option in the Menu under File. This method allows any selected images to be placed anywhere you want via a navigation window.

The above is just a small sample of the many tips and techniques covered in this SIC that will help you gel better use out of the *iLife* suite of applications.

#### September 27, 2008 Meeting

Pat Fauquct moderated this *iLife* SIC session and her focus again was *iPhoto* techniques. As in last month's meeting, Pat demonstrated cropping and enlarging

#### **SIG Report**

techniques. To ensure that all the details in your images come through, it is imperative that your camera capture them at a very high resolution. Doing this will allow you to enlarge cropped images without the details becoming pixilated.

Pat then demonstrated the titling of photos. Because *iPhoto*  cannot title images, you need to export the images and then open them in an application where titling can be done. Pat mentioned using *Graphics Converter*, *Photoshop* or Photoshop Elements. Any one of these applications will allow you to title your photos. When you are done, you can import them back into *iPhoto* where you can include them in various other projects.

Finally, Pat touched a little on another *iLife* application: iDVD. Perhaps she will be able to tell us more about the use of this application in the next SIG meeting she leads.

#### **Programming SIG**

As the name suggests, this group concentrates on writing and modifying programs to better suit their needs. For those with a deep interest in the inner workings of Mac OS X and other programming languages, this group is for you.

This SIG does not have a regular meeting schedule but rather evolves into a gathering when one of its members has something they would like to show or needs programming help. Aaron Burghardt is the leader of this SIG.

#### **August and September Meetings - None Held**

#### **Retired SIG**

The name of this Special Interest Group is somewhat misleading. While many of the SJG's members are retired, retirement is not a requirement. The group's focus is very wide ranging, with no topic off limits. Attendees generally come up with topics and from there each meeting evolves. There is always something to share and members are quick to help others learn more about computing on their Macs.

This group holds regular meetings at the Pi office on every fourth Thursday of the month. Len Adler is the SIG leader.

#### **August Meeting**

The SIG was on summer hiatus for August.

#### **September** 25, **2008 Meeting**

The meeting's theme was Television on the Mac, and

Neil Ferguson filled in for Len as the meeting host. The crowd was modest in size, which simply meant there were more of Don Fortnum's chocolate chip cookies for everyone. Neil did a great job demonstrating the in and outs of using an Elgato EyeTV adapter to bring a television signal to life on the screen of his Mac. With the Elgato *EyeTV* software, you are able to watch or record television shows with ease. Neil confided that he no longer owns a TV but rather favors his 24" iMac as the method for viewing his favorite TV shows.

The EyeTV tuner has a coaxial input connector for connecting to cable TV, a set-top box, or an antenna. The EyeTV tuner also has an S-Video connector and a cable adapter that will connect the composite Yellow, Red and White connectors to the S-Video connector. That's all there is, two input connectors. The output connector is a Type Mini B USB connector that attaches to a USB port on a Mac.

We connected a pair of rabbit ears to the input connector, but were not able to receive any TV signals because the tuner was stuck on channel 3 and couldn't be changed. Neil will have to contact Elgato to find out why.

Since we were not able to connect to a TV signal (over the air or cable), we connected the EyeTV lo a VCR recorder that Neil had brought with him. We played a VCR tape and it came up on the computer screen just fine. Neil demonstrated how the size of the picture could be changed from postage-stamp size all the way to full-screen size. We then dicked the Record button and began capturing the video as provided by the VCR tape. After a few minutes we stopped the recording process; then it was time to view the results. In *EyeTV's*  menu bar we selected "Window," clicked on "EyeTV Programs," and found the recording. A click on the recording caused it to start playing, thus verifying that it really did work.

Someone asked where *EyeTV* places the recordings, so we used Spotlight to find the file in the user/ documents/eyetv archive folder. As an aside, we tried to play the recording using QuickTime but it did not recognize the *EyeTV* formatted file. However, in the  $E\psi TV$  Programs window with the recording selected there is a 'Toast' button. When clicked, this brings up Toast (a software program for burning files to CDs and DVDs), and places the recoding directly in *Toast,* ready to burn to a DVD - a really handy feature.

Overall this was a good and informative session about Television on the Mac.

### **August 2008 Genealogy SIG: Filling in the Blanks! Events With Missing County Names**

#### **By Tom Carlson**

enealogy is about related people and their personal and family events. Commonly tracked events include vital statistics like birth, death, and marriage, as well as when they changed residences. Genealogists also try to tie events to places.

A common place naming pattern or scheme used by genealogists consists of city, county, state or province and country names. These are oftentimes stored in single database field with the individual values separated with comma. Thus, a county is missing when city has two commas before state and country values. See Figure 1.

County is valued by database searchers, as it is a good filter to reduce the number of rows returned from billionrecord census searches. It is also quite useful to genealogists to distinguish where an event happened. This is especially true when researching in Canada, as the Canadian government allows the same city or town name in multiple counties in a single province. (The US Post Office eliminated duplicate names within a state in the late 1800's to speed mail delivery, so county information can be critical for early U.S. research too.) Where a person lived can lead to other record sources that may define the person and their family life. County identity is useful in finding

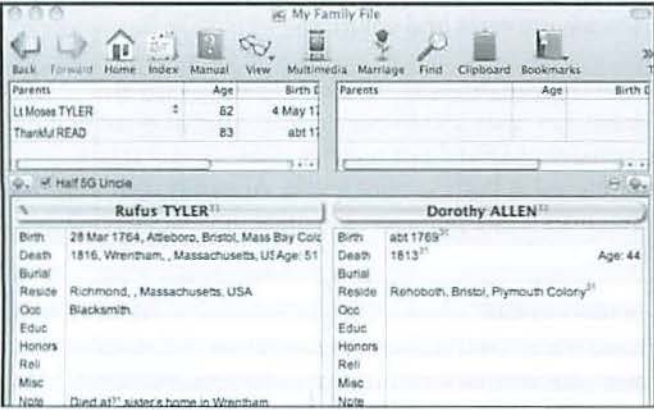

Above: Figure  $1 -$  How missing county information may appear in Reunion 9. See Rufus Tyler's death and residence information. County belongs between the two commas. Top Right: Figure  $2 -$  Speed names is turned on or off on this Preferences Panel. Also note how Speed Names can be edited to remove errors as well as less commonly used but similarly spelled names.

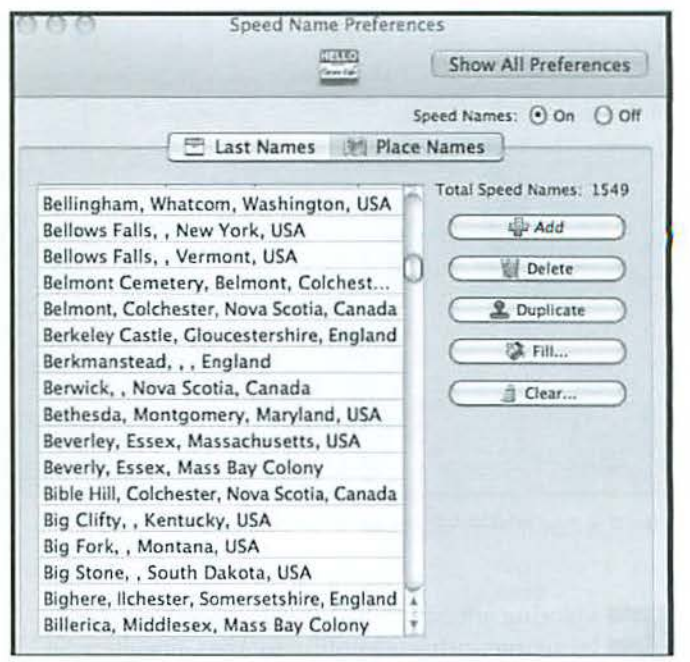

marriages and divorces, perhaps adoptions, land records, court cases, wills probated, and other legal documents that shed light on family structure.

When the amateur genealogist collects bits of data from various sources, whether the family archive like a Bible or Great Aunt Polly's gossipy housekeeper, or internet searchable databases or microfilmed newspaper obituaries, not every source supplies all the preferred place information. It is common for county name to be omitted. As a result, there can be a periodic exercise to fill in the blanks.

If you need to supply county information when it is not specified, the best sources are: a dictionary of geographic names, often found in the back of dictionaries; the Internet; and the US Geological Survey's website, http://www.usgs.org/

To supply missing county names to a Reunion database, you need to do the following:

Create a "Find Anything" query seeking placenames 1. with two commas separated by a space in place name, indicating a missing field. Additional filters may be needed to exclude places with no city or no state. Continued on page 40

#### **SIG Report**

### **September 2008 Genealogy SIG: Exploring ancestry.com**  - **and falling off edge of the world**

#### **By** *Tom Carlson*

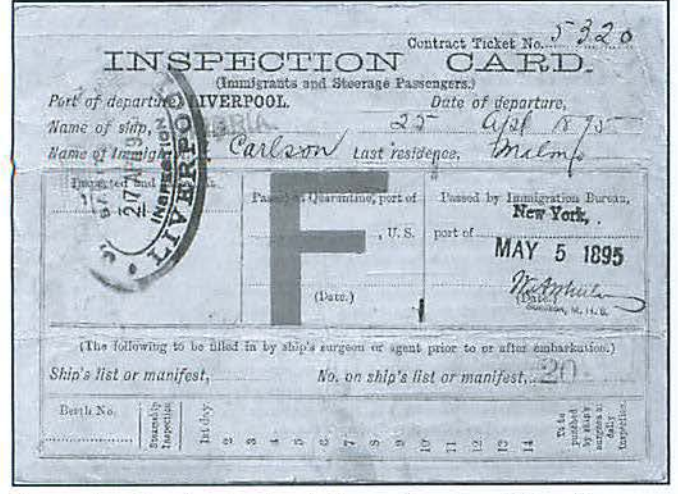

Figure 1 - Grandpa Carlson's Inspection Card (Front)

E xploring ancestry.com on September 27 proved to **be an interesting adventure for the Genealogy SIG.** The program was intended to show how to search for vital statistics databases, find information on emigration to the United States, and perhaps explore information from the Daughters of the American Revolution about members of the Continental Army. The demonstration did not go well. It was what Columbus feared - the world was flat and the Genealogy SIG demo fell off the edge.

The trouble started while I was demonstrating a search of my grandfather's journey from Sweden to the United States via Liverpool and the SS *Umbria,* when the Airport Wi-Fi connection was lost. Fortunately, **l** had a printout of the page with me to use as a crib sheet, so we were able to discuss what we would have found in our search. See Figures 1 and 2 for Grandpa Carlson's Inspection Card, a physical document he kept from his 1895 journey to America. It continued when we tried to continue the search using a different MacBook and a different ancestry.com account. Then, emigration databases, available to ancestry.com's customers buying the premium Global service, were not available. Still, we found Grandpa in the 1930 United States census.

We also learned how to use wildcards on ancestry. com, using a question mark(?) for a single missing character, and using a star (\*) when two

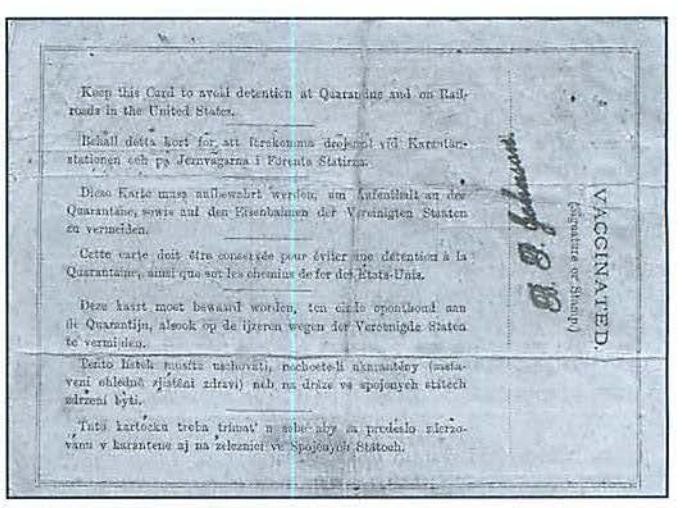

Figure 2 - Grandpa Carlson's Inspection Card (Back)

to five characters were omitted from a name. Experimentation after the meeting confirmed that ancestry.com needs three or four characters in a place or surname field before the star. Other characters may follow the star, depending on what information the searcher has on hand.

The remainder of the meeting was a discussion of attendee interests and solutions.

Ancestry.com offers two service levels - US and Global. US costs \$50.85 per quarter; Global is more expensive at \$83.85 per quarter. Free 14-day trials are offered at both service levels. Ancestry.com also references a pay-per-view payment option, but that is only available to UK customers. Many of the databases on ancestry.com are available on other sites for free  $-$  it is a tremendous convenience to have so many resources in one place: vital statistics, emigration, census and voter lists, military records, newspapers and other periodicals, pictures, stories and histories, directories, court documents including land records and wills, as well as member family trees are all available at your fingertips.

A good time was had by all attendees, even though the ancestry.com demonstration did not go as well as planned. It turned out the earth is round after all.

### **In Memory**

From time to time we learn, sadly, about the loss of one of our members. With the *family's permission, we like to honor them and inform the membership in case they are not aware of the person's passing.* 

### **Sandy Greenfarb**

We received a courtesy email from this founding member's son informing us that his father had passed away. Even though Sandy was no longer a member, he was in the first group of Apple computer users who gathered to start the Pi. His son provided some anecdotes about Sandy that we pass on as a small tribute to him.

"I fondly remember the old Apple and loading programs via cassette tape. In SHAPE Belgium we had a radar tower (nearby) so we had to put the recorder in an aluminum foil covered toolbox to get things loaded on the first pass. What a long way we have come. When Ultima and Might and *Magic* for the Apple came out - Dad never saw his computer again. I took it.

Even today as I look over his  $PC - I$  can see a majority of the programs are Beta as he was testing games for many smoll and independent companies and people.

Dad was fond of the Apple, basic, programming, and the WAP Group. He was an avid Apple supporter and enthusiast."

We thank Sandy's family for allowing us to publish his name and the above information. Our condolences were passed along to all of them.

### **Richard Fitzhugh**

We also learned of the loss of another founding member of the Pi, Dick Fitzhugh. His wife graciously contributed the short write-up below. She also sent us a very early membership card of Dick's that was of sturdy stock and featured a color Apple logo (sec image accompanying this article).

"Richard Fitzhugh died in November 2007 at the age of 85. He was a research physicist in the Laboratory of Biophysics al NIH from 1956 to 1985 where he did pioneering work in Neuroscience. He used computers in his work, starting with an analog computer in the 1950s. His first home computer was an Apple H plus and later he had a IIGS, a Power Mac, and finally an iMac. He was a member of Washington Apple Pi at its founding, and between 1988 and 1990 contributed several articles to the Journal."

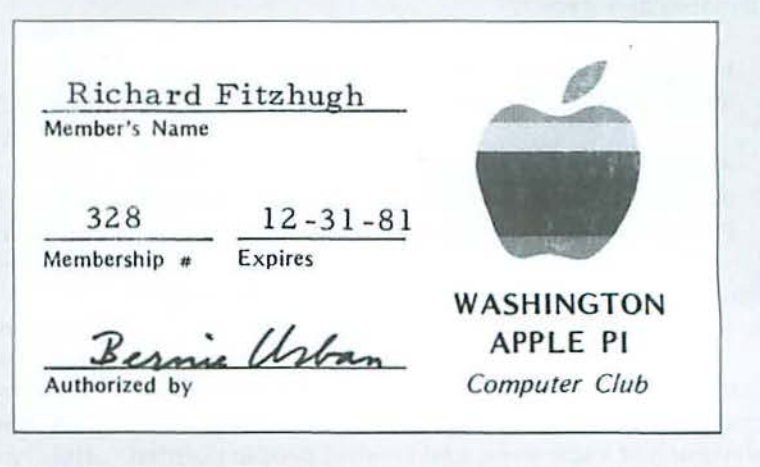

#### **Club Information**

### **Pi Office = Suite 20 I**

Pssst, have you heard? The Pi office has moved. Pass it on!

Yes, the Pi office, or as some of us like to call it the Pi clubhouse, has relocated; but, you need not worry, our office and meeting space didn't go very far. Truth be told, it only moved 100 feet or so, up a flight of stairs and into a new corner of our building. So why is this significant? A couple of reasons: parking and building access.

In the past, when you came by the office you had to drive down a driveway at the right side of our building. This took you to the principal parking lot at the rear of the building. From there, you entered the Pi office through far right-hand door at the back of the building. Now, visitors and volunteers will enter through an entirely different doorway.

*Now Pi parking is primarily* 011 *tlie left side of the entrance driveway aud our access to the building is through the front door.* 

According to our lease, we have seven parking spaces designated for our use and our primary parking area is on the left side of the entrance driveway.. The parking spots should be mnrked with stripes to help everyone park in an orderly manner. However, if you find all the parking positions taken, then you will again have to drive around to the back, where we still have permission to park.

As for finding the new office, proceed to the Parklawn Drive side of the building and enter through the front glass door. In the entrance foyer, you will see a set of stairs that you will take all the way to the top floor. Go through the door at the top of the stairwell and turn to your right. There you will be facing the door to our new office space; you have arrived!

As for finding the clubhouse occupied, that is another matter. We have not had regular office hours for several years now other than on Tuesday nights, and as of now we are not planning on being open on a regular basis for any other events except the Retired SIG. If you need to come by the office for any reason, please coordinate with someone who has access to be sure you can get in. Many of our core volunteers have a key to the office, and the best way to contact them is to call our office phone number (301 984-0300) and leave a message.

Oh, one final note: the office address changed just slightly with the move. We are now in Suite 201. So now, the official office address reads:

**Washington Apple Pi, Ltd. 12022 Parklawn Drive, Suite 201 Rockville, MD 20852** 

#### August 2008 Genealogy SIG: Filling in the Blanks! Events With Missing County Names

(Continued from page 37)

- 2. For people and place retrieved, use one of resources above to find the "county."
- 3. Apply change to the person record in Reunion. If lots of persons have the same missing county, update the Places List instead of working on each individual.

Repeat this exercise until you have filled in all counties you can identify.

What I learned in our SIG session: As we worked through the examples during the SIG meeting, everyone had eagle eyes, and several people pointed out typos in places names. You can avoid spelling

errors in Reunion 9 by implementing Speed Names. Speed Names is a preference panel. It can be applied to Place Names as well as Surnames. Turn it on and as you type a Place Name, it will fill in the rest of the name, eliminating the opportunity to make a mistake. See Figure 2 for the Speed Names preference panel.

You can periodically review the list of speedy place names, removing the misspellings (after they are corrected in Places List). You can also remove infrequently used one-of-a-pair of similar names, thus having the speedy correct spelling for the one in common usage.

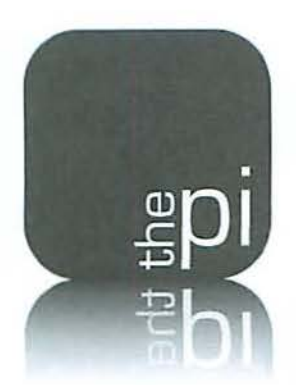

# **Washington Apple Pi**

### **Membership Application Form**

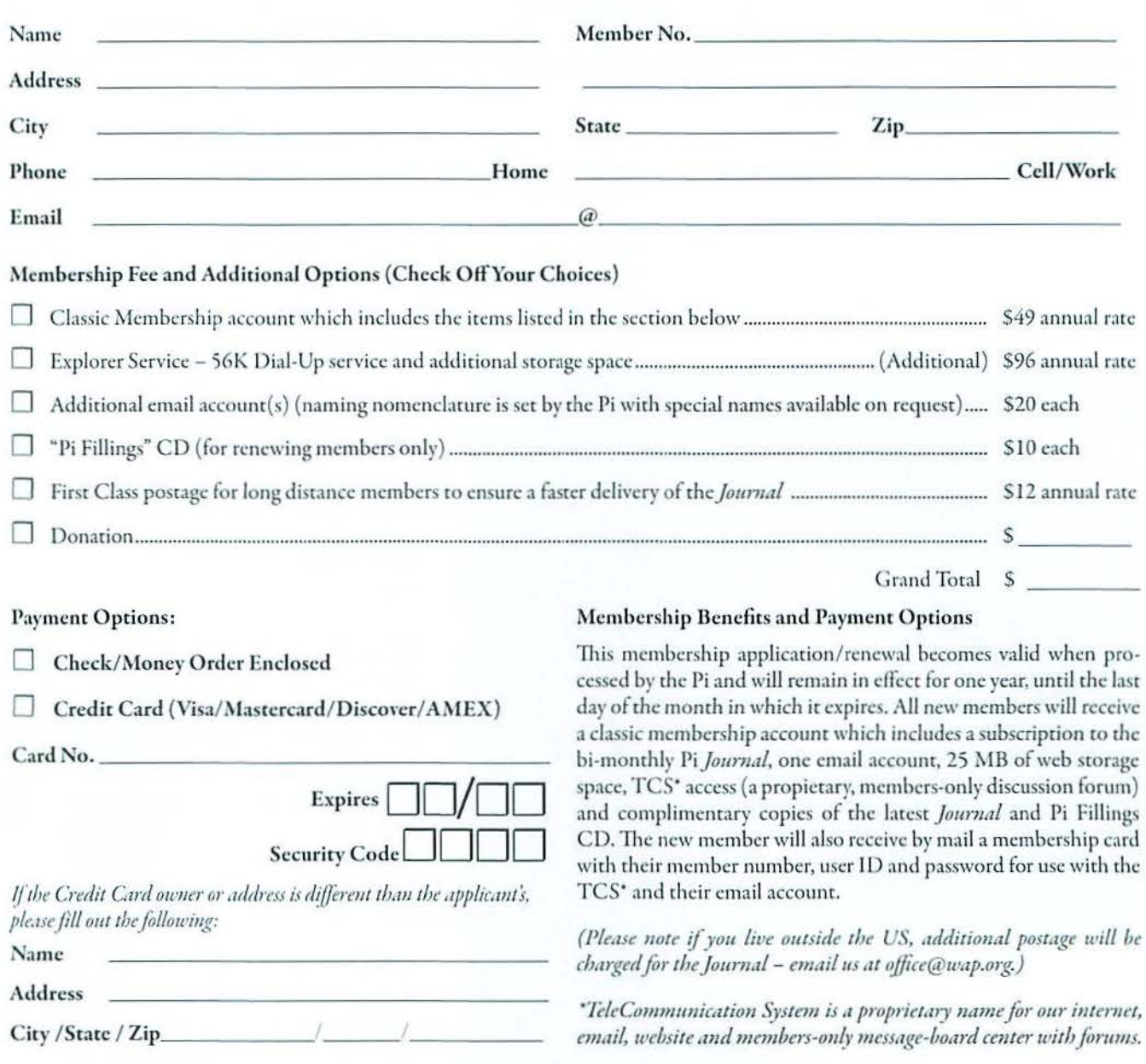

#### **12022 Parklawn Drive, Suite 201 •Rockville, MD 20852 • (301) 984 030**

#### Club Information

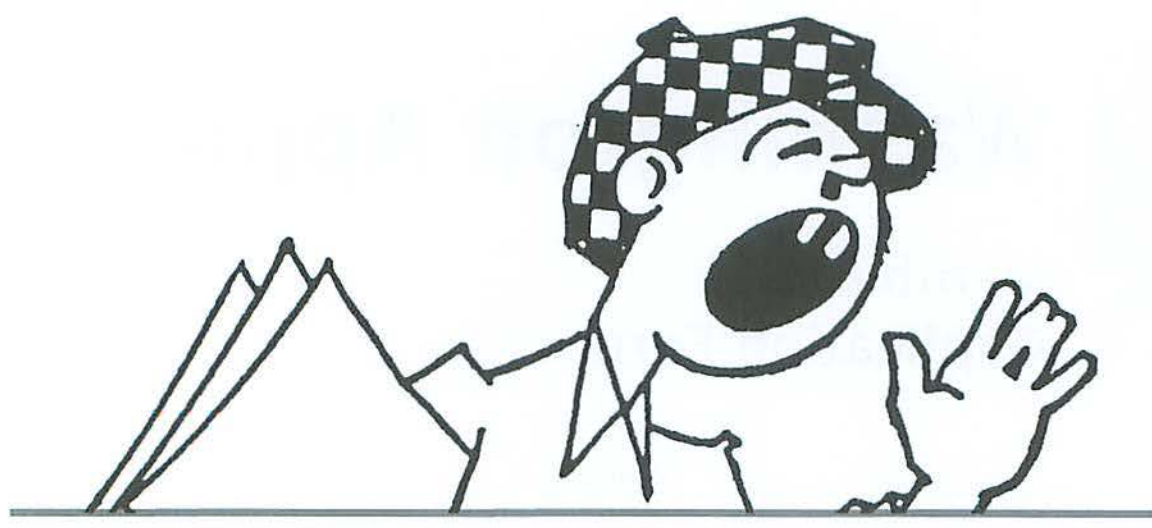

### **Opportunities**

The Pi operates primarily through the time, talent and grace of a host of volunteers. They devote hours of personal time to ensure members receive the services promised upon joining.

Additional volunteer help is always needed and in particular, we are in need of certain expertise to help in selected areas. Maybe you have work-related skills that could benefit the Pi. Look over the listings below and if you see a place you can fit, let us know and we will discuss how you can get involved.

#### **Bookkeeper's Assistant**

l-·

**Description:** Maintain the Pi's financial records using MYOB Account Edge and Microsoft Excel.

Hours: Flexible; two to three hours every two weeks during days or , evenings.

Location: Pi Office and your home.

Experience: No particular previous training is required. The Pi's bookkeeping is not complex and as long as you aren't overwhelmed working with numbers, you can do this.

#### *Additional Info: Training Phase*

About two to three hours every two weeks at the Pi clubhouse to observe and later accomplish the bookkeeper duties. In three months you will see every Pi bookkeeping transaction with the exception of those required at the end of each calendar year and each fiscal year {May 31 ).

A user's guide is available that documents:

a) The bookkeeping practices and policies that apply to the Pi, and

b) How to use Account Edge to follow them.

The long-term plan is for the candidate to learn the bookkeeper duties so that they could fill in from time to time and be available if the present bookkeeper became indisposed.

*Point of Contact:* Brent Malcolm, *bookkeeper@wap.org* 

#### Recruiting and Retention Expertise

Pi membership, like many Macintosh User Groups worldwide, has been declining at a steady rate for several years. A continued decline could result in a loss of some benefits currently being offered due to a lack of funding that comes principally from membership dues.

Need: Increase Pi membership by reducing current loss rate and adding new members preferably from a younger demographic.

The Pi is in need of a member who could help us with a program to assist in retaining current members as well as recruiting new members. Experience in membership drives, consumer outreach programs, political campaigns or charity drives might prove to be very adaptive. Skills in survey development, conduct and interpretation might also prove valuable in defining the current membership.

If you think you might have a skill set that could help in keeping the Pi membership numbers healthy, send an email to *president@wap.org.* 

#### **Club Information**

#### **Education and Training Expertise**

Pi membership and potential new members are in need of tutorial assistance. The Pi's Tutorial Program has not been active for several years due to a lack of qualified instructors. Two local Certified Apple Dealers have requested assistance from the Pi with training new Mac computer users. The Pi needs to revamp its Tutorial Program.

Need: A Pi member with an education background, to include teaching experience, needs to work with the Pi leadership to develop one-on-one and classroom training programs which members would value. They will need to find and grow new training talent within the Pi as well as oversee ongoing training activities.

If you have this experience and would like to help in the education aspects of the Pi membership, send an email to president@wap.org.

#### **Journal Design and Production Editor**

A creative individual is needed who is familiar with publication layout and design and is proficient with Adobe Creative Suite software to fill the position of Design and Production Editor of the Washington Apple Pi Journal.

The position would start as an understudy to the current editor in charge of layout and production of the prized bi-monthly publication. Plenty of latitude will be given and creativity encouraged as the individual will learn much about the characteristics and operation of Adobe In Design, Photoshop and Illustrator CS3.

For additional information. email Nora Kore at nora.korc@wap.org

#### **Pi Reporter**

Description: Investigates and reports on Pi activities and other Mac-related items. Hours: Flexible, work at your own pace. Time involved will increase during workup of bi-monthly *Journal* for publication.

Location: Home and wherever the story is! Experience: Previous writing experience helpful but not required. If you like to write, this is good enough.

Additional Info: This is not a single position. If there are several Pi Reporters coordinating their activities, then coverage of Pi events and other stories of interest will not require too much work. Innovative writing such as interviewing Pi notables is encouraged. The Journal staff is lookihg for all kinds of Mac or club-related content.

Point of Contact ("POC"): Bob Jarecke, president@wap.org or Lawrence Charters, maceditor@wap.org.

#### **Marketing or Advertising Expertise**

The Pi operates principally through the collection of dues from members. With a declining membership, the necessary funds to continue providing all the benefits of membership are dwindling and some services might be in jeopardy of being reduced. At one time, paid advertisements placed in the Pi journal were a great source of revenue, and could be again. A better effort needs to be made to sell ads to those whose business could improve if only Pi members were made more aware of what they have to offer.

Need: The Pi is in need of a member who could help us with a program to assist in raising revenues. Skills in marketing, advertisihg, product promotion or conducting a fund drive might serve the member well as they devise methods of bringing in additional funding to help the Pi continue to provide important services and benefits to the membership.

If you think you might have a skill set that could help in keeping the Pi membership numbers healthy, send an email to president@wap.org.

#### Classifieds

#### **CLASSIFIED ADS**

E-mail to office@wap.org for rates and regulations

Pi members may place ads up to 25 words in length free of charge.

#### **Services**

. Mac Hardware, software, networks & training. Apple factory trained & A+ Certified. Marchetti Associates LLC. 301/404-2210 or phil@marchettiassociates.com.

• Macintosh House Calls-Upgrades, Repairs, Tutoring. Contact John Barnes at 301/652-0667 or idbscience@mac.com. Discount for Pi members.

• Law Offices of Richard S. Sternberg. http://www.MetroWashingtonLaw.com, 202/530-0100.

• Music for a fair, reception, business event. For a combo playing "oldies," an organ grinder, or brass calliope, go to http://www.bendermelodies.com.

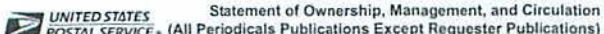

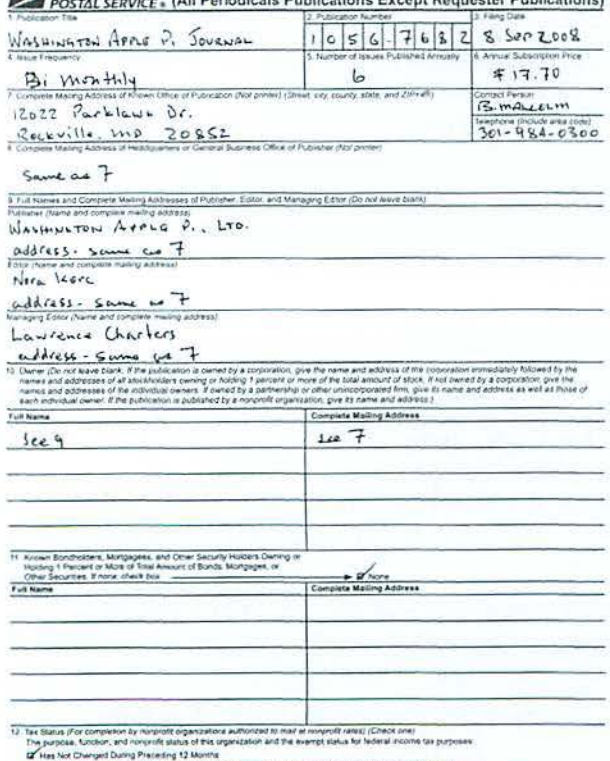

#### **Contacting Washington Apple Pi**

Washington Apple Pi, Ltd., 12022 Parklawn Drive, Suite 201

Rockville, MD 20852. Business Office: 301/984-0300 [Answering machinel

#### Web address: http://www.wap.org

#### E-mail address: office@wap.org

Office hours: You should not expect to find anyone at the office except as otherwise noted. Please leave messages on the answering machine at 301/984-0300.

Clinic Night: Tuesday 7-9 P.M.

Please leave messages on the answering machine at 301/984-0300. This is an automated system that allows our volunteers to quickly respond to your needs without having to actually sit in the office. We will try to put a message on the answering machine if we have to cancel an activity.

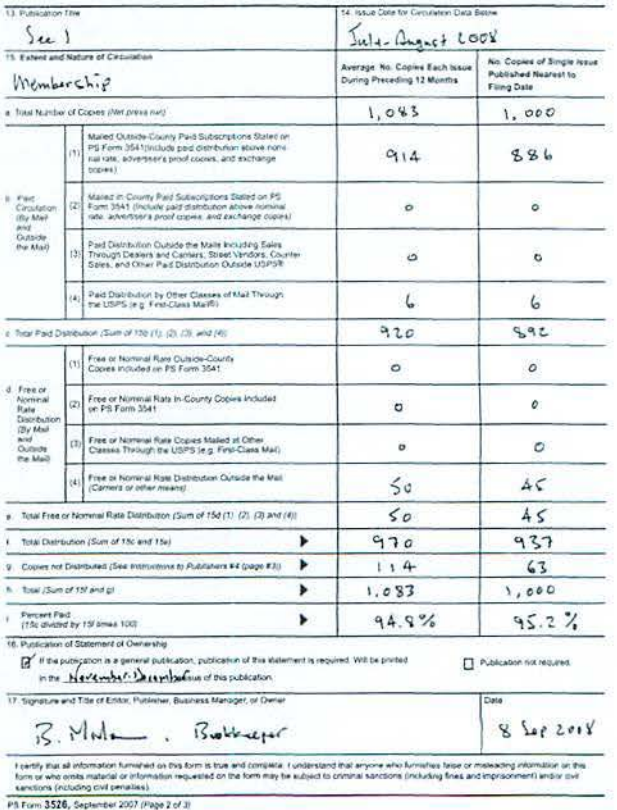

## • • • • • • • macUpgrades

#### Hours:

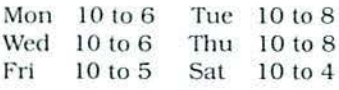

Phone: Fax: (30 J) 907-0300 (30 l) 907-9335 Web: E-ma il 1.vww. ma cu pgrades.com info@macupgrades.com

693 1 Arlington Road. Suite A Bethesda. MD 20814

Apple

Specialist

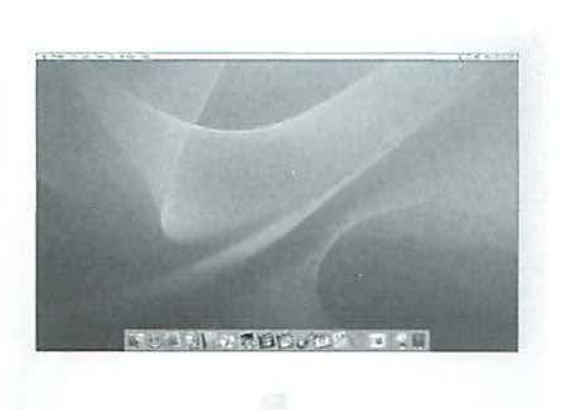

Free parking next to the store. We're only 4 blocks from the Bethesda Metro station. Or. ride the free Bethesda 8 Trolley to Bethesda Avenue and Arlington Road. then walk one block south to macUpgrades. More than a decade of

Macintosh Sales. Service. and Support Excellence!

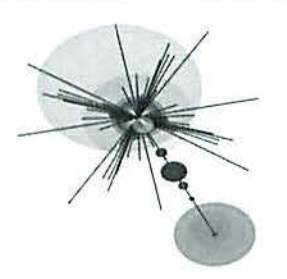

Do You Like Digital Art? Are You a Graphic Artist, Illustrator, Photographer, Videographer, Animator or Teacher?

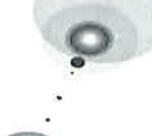

### **If any or all of the above applies to You, then we need You** !

See what happened at the September Meeting of the Graphic Arts SIG on page......

Ask not what Your Computer can do. Ask what You With Your Computer.

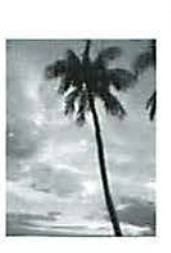

The Graphic Arts SIG meets on the second Saturday of the month with speakers, demonstrations and how to's.Your expertise or simple skills in the digital world is desperately needed to fill some dates in the coming months. Please call or email if you would like to share with our very friendly and diverse group. We have lively discussions and often meet for lunch after the meetings. To join, go to wap.org and click on.......

> Cheryl Lavoie 703 548-2064 email CherzArt@mac.com or cheryl.lavoie@wap.org I